## **BENUTZERHANDBUCH FAX / MODEM**

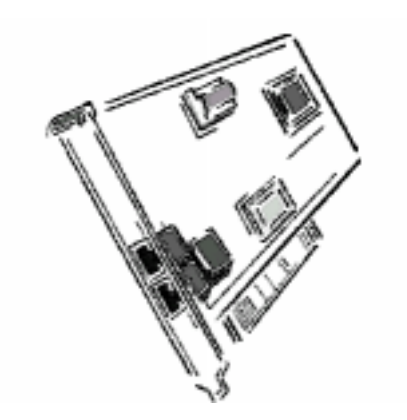

Version 1.0

Die in diesem Dokument enthaltenen Informationen können jederzeit ohne vorherige Ankündigung geändert werden und stellen keine verbindliche Zusage seitens des Verkäufers dar.

Es wird keinerlei Gewährleistung übernommen hinsichtlich Qualität, Genauigkeit oder Eignung dieses Dokuments für einen bestimmten Zweck. Der Hersteller behält sich das Recht vor, jederzeit ohne vorherige Mitteilung Änderungen am Inhalt dieses Dokuments und/oder dem darin beschriebenen Produkt vorzunehmen.

Der Hersteller übernimmt in keinem Fall die Haftung für direkte, indirekte oder Folgeschäden, die durch die Verwendung oder der Unmöglichkeit der Verwendung des Produkts oder der Dokumentation entstehen könnten, und zwar selbst dann nicht, wenn er auf die Möglichkeit derartiger Schäden aufmerksam gemacht wurde.

Microsoft Windows ist ein eingetragenes Warenzeichen der Microsoft Corporation.

Alle Produktnamen sind Warenzeichen oder eingetragene Warenzeichen der jeweiligen Hersteller.

#### **Konformitätserklärung FCC**

Dieses Gerät entspricht Teil 15 und 68 der FCC-Bestimmungen. Der Betrieb unterliegt den beiden folgenden Bedingungen:

- 1. dieses Gerät darf keine schädlichen Interferenzen verursachen, und
- 2. dieses Gerät muß alle empfangenen Interferenzen aufnehmen, und zwar selbst Interferenzen, die zu einer Störung des Betriebs führen können.

#### **Warnhinweis FCC**

Dieses Gerät wurde getestet und liegt innerhalb der Grenzen für ein digitales Gerät der Klasse B gemäß Teil 15 und 68 der FCC-Bestimmungen. Diese Grenzen sind so ausgelegt, daß ein angemessener Schutz vor schädigenden Interferenzen bei einer Installation in einem Privathaushalt gewährleistet ist. Dieses Gerät erzeugt, verwendet und kann hochfrequente Energie aussenden und, kann bei unsachgemäßer Installation oder Verwendung Interferenzen von Funkverbindungen hervorrufen. Interferenzen im Empfang von Fernsehapparaten können durch Ein- und Ausschalten des Geräts festgestellt werden. Diese Interferenzen können Sie selbst durch eine oder mehrere der folgenden Maßnahmen korrigieren:

- Stellen Sie die Empfangsantenne an einem anderen Ort auf oder richten Sie sie neu aus
- Erhöhen Sie den Abstand zwischen dem Gerät und dem Empfänger
- Schließen Sie das Gerät an einem anderen Steckdose an als das Empfänger
- Fragen Sie Ihren Händler oder einen erfahrenen Radio- und Fernsehtechniker um Hilfe.

**ACHTUNG** Veränderungen oder Modifikationen, die nicht ausdrücklich von der für die Erfüllung der technischen Anforderungen verantwortlichen Partei autorisiert werden, können zur Nichtigkeit der Betriebsberechtigung führen.

Die Informationen in diesem Handbuch wurden zum Zeitpunkt des Drucks überprüft. Der Hersteller behält sich das Recht vor, an dem in diesem Handbuch beschriebenen Artikel jederzeit und ohne Ankündigung Veränderungen oder Verbesserungen vorzunehmen.

Alle eingetragenen Warenzeichen sind Eigentum der jeweiligen Rechtsinhaber.

Copyright © 1999. Alle Rechte vorbehalten. Jede Art der Reproduktion dieses Handbuchs ohne vorherige schriftliche Erlaubnis des Herstellers ist untersagt.

Version 1.0

# **Inhaltsangabe**

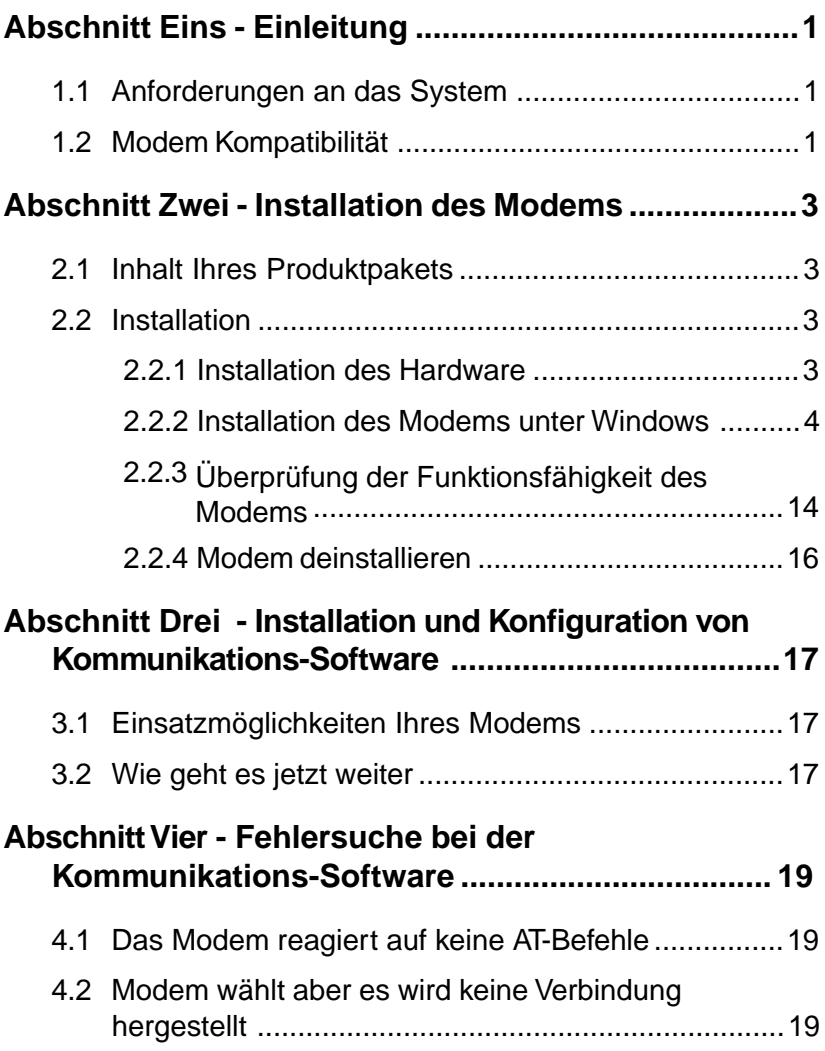

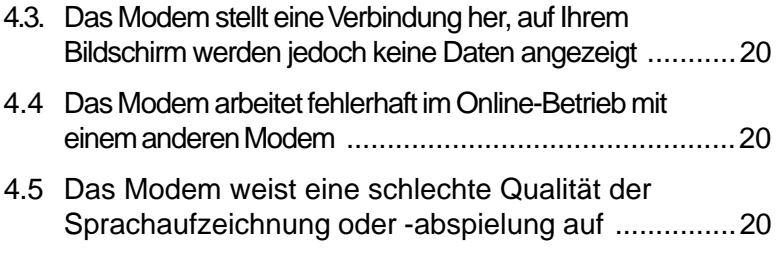

## **Abschnitt Fünf - Einstellung AT Befehle ..............21**

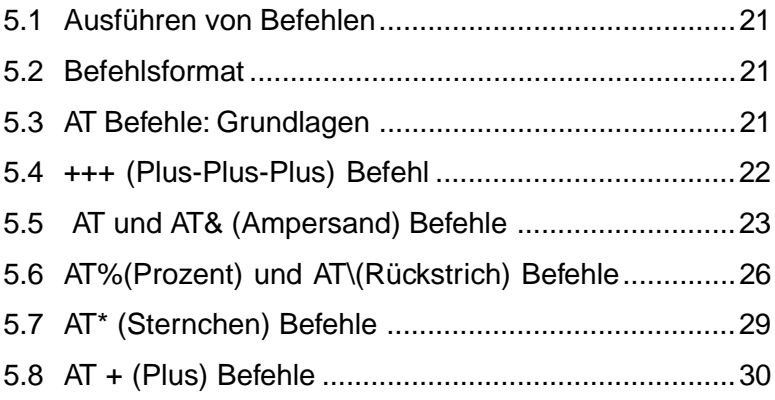

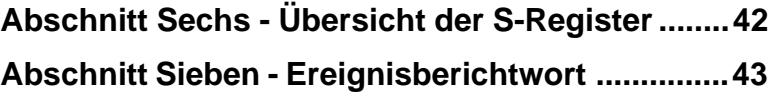

### **Abschnitt Eins - Einleitung**

Ihr neues 56K Modem ist ein Hochgeschwindigkeitsperipheriegerät für die PC Kommunikation, die in einem einzigen Gerät die Funktionen für Hochgeschwindigkeits-Datenübertragung, Fax, Voice und Speakerphone kombinieren. Mit diesem leistungsstarken Modem können Sie mit Ihrem Computer eine Verbindung zu allen bekannten Modem- und Faxgeräten herstellen, die heute auf dem Markt sind.

Dieses Handbuch enthält die Installations- und Betriebsanweisungen für Ihr Modem. Ebenso sind in diesem Handbuch Tabellen und Beschreibungen der Standard AT-Befehle, S-Register sowie Tips für die Fehlersuche enthalten. Lesen Sie unbedingt **Abschnitt Zwei - Modeminstallation** sorgfältig durch, bevor sie die tatsächliche Installation vornehmen. Unsere Kundendiensterfahrung hat gezeigt, daß viele teure und zeitaufwendige Anrufe vermieden werden können, wenn die in diesem Handbuch beschriebenen Informationen zum Einbau genauer eingehalten werden.

#### **1.1 Anforderungen an das System**

- Pentium 166 MHz MMX
- AMD K6 oder K6-2 233 MHz
- Cyrix 6x86MX 266 MHz
- 16MB RAM
- 256K Niveau 2 Pufferspeicher
- Windows 95 OSR2, Windows 98

#### **1.2 Modem Kompatibilität**

Ihr Modem ist mit folgenden Standardfunktionen kompatibel::

- V.90 (56 Kbps nur Datenempfang)
- K56flex (56 Kbps nur Datenempfang) V.34 (33600 bps)
- V.32bis (14400 bps) V.32 (9600 bps)
- 
- V.22 (1200 bps) V.21 (300 bps)
- Bell 212A (1200 bps) Bell 103 (300 bps)
- V.17 (14400 bps FAX) V.29 (9600 bps FAX)
- 
- V.42bis (Datenkomprimierung) V.42 (Fehlerkorrektur)
- 
- 
- V.23 (1200/75 bps) V.22bis (2400 bps)
	-
	-
	-
- V.27ter (4800 bps FAX) V.21 Kanal-2 (300 bps FAX)
	-
- MNP 5 (Datenkomprimierung) MNP 2-4 (Fehlerkorrektur)
- TIA/EIA 602 AT Befehlseinstellung V.8 Reihenfolge des
- V.80 (Video Ready modus) Hochfahrens
- TIA/EIA 695 Sprachbefehl V.8 bis Reihenfolge des
- TIA/EIA 578 Befehlseinstellung Faxklasse 1 Plug & Play PCI Spezifikation
- 
- 
- Hochfahrens
	- Version 1.0a

## **Abschnitt Zwei - Installation des Modems**

In diesem Abschnitt wird beschrieben, wie Ihr Modem an Ihren Computer angeschlossen wird.

#### **2.1 Inhalt Ihres Produktpakets**

Ihr Modempaket enthält außer diesem Handbuch folgende Artikel:

- Ein Modem Ein Telefonkabel
- Disk mit der Modemsoftware (einschließlich Kommunikationssoftware & Treiber-Diskette)

**HINWEIS:** Wenden Sie sich bitte an Ihren Händler, falls einer der oben genannten Artikel nicht in Ihrem Paket enthalten sein sollte.

#### **2.2 Installation des Modems**

Die nachstehenden Schritte beinhalten die Anweisungen für die Installation Ihres Modems.

#### **2.2.1 Installation des Hardware**

**ACHTUNG:** Vor dem Entfernen des Computergehäuses sind der Computer und alle angeschlossenen Geräte auszuschalten und deren Netzstecker aus der Steckdose zu ziehen. Entladen Sie die in ihrem Körper angesammelte statische Elektrizität, indem Sie eine Metallfläche anfassen, bevor Sie das Modem aus der antistatischen Verpackung entnehmen.

- 1. Schalten Sie Ihren Computer aus und ziehen Sie den Stecker aus der (Wechselstrom)-Steckdose.
- 2. Nehmen Sie die Computerabdeckung ab entsprechend der Beschreibung des Handbuchs des Herstellers.
- 3. Wählen Sie einen freien PCI-Bus-Steckplatz.
- 4. Entfernen Sie die Klammer und legen Sie die Schraube an einen sicheren Ort.
- 5. Stecken Sie das Modem vorsichtig in den gewählten Steckplatz. Drükken Sie dabei solange gleichmäßig, bis das Modem fest im Steckplatz sitzt.
- 6. Sichern Sie das Slotblech mit der zuvor zur Seite gelegten Schraube. Verwahren Sie das Slotblech für eine spätere Verwendung.
- 7. Bringen Sie die Computer-abdeckung nun wieder an und schließen Sie Ihren Computer wieder an die Stromversorgung an. Stellen Sie wieder sämtliche Kabelverbindungen her.
- 8. Stecken Sie das Fernsprechkabel in den Modemanschluß **"LINE"** (siehe Abbildung 2-1). Stecken Sie das gegenüberliegende Ende in die Wandsteckdose des Telephon-anschlusses.

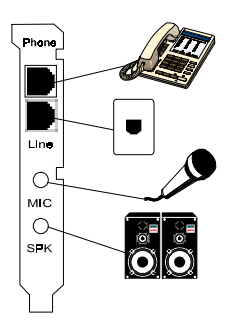

**Abbildung 2-1**

Hiermit ist die interne Installation des Modems beendet.

**HINWEIS**: Die Rückseite Ihres Modems sollte der Abbildung 2-1 gleichen.

#### **2.2.2 Einrichten des Modems unter Windows**

Dieses interne Modem unterstützt die Plug & Play-Funktion. Hierdurch kann Ihr Computer die optimalen Einstellungen der Konfiguration des Modems und der Kommunikationssoftware automatisch vornehmen.

## **TEIL A WIN 98**

Gehen Sie für die Installation des Modemtreibers bitte entsprechend nachstehendem Verfahren vor:

- 1. Schalten Sie die Stromversorgung des Computers ein (ON), nachdem Sie die Hardware installiert haben.
- 2. Windows 98 wird das Plug & Play-Modem automatisch erkennen und entsprechend nachfolgender Abbildung im Feld "New Hardware Found" (Neue Hardware erkannt) die Meldung "**Motorola SM56 PCI Speakerphone Modem**"

ausgeben.

Automatische Erkennung

"**PCI Communication Device**"

Klicken Sie **Weiter** an

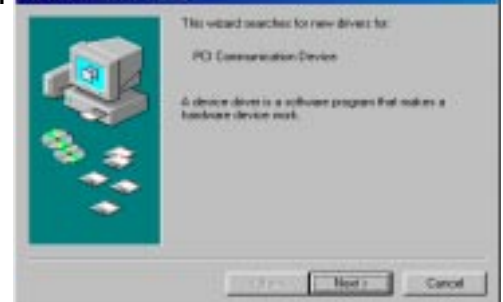

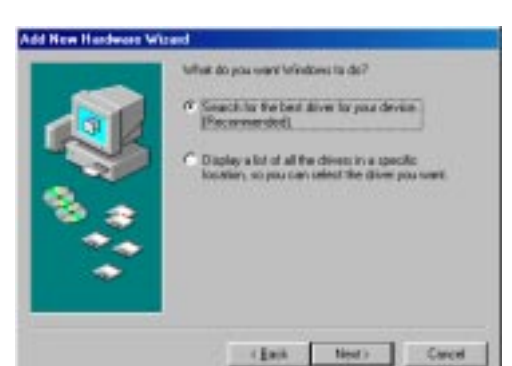

Wählen Sie **"Nach dem besten Treiber für das Gerät suchen (empfohlen)"**

Klicken Sie **Weiter** an

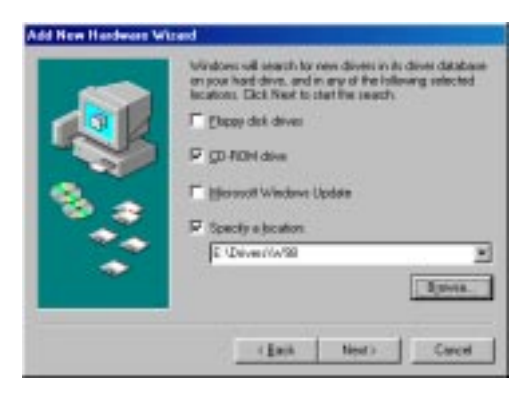

Gehen Sie zum CD

(z.B. E:\drivers\W98) Klicken Sie **Weiter** an

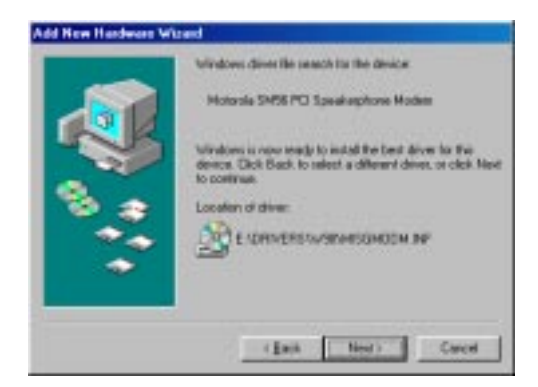

Treiber suchen für **"Motorola SM56 PCI Speakerphone Modem"**

Klicken Sie **Weiter** an

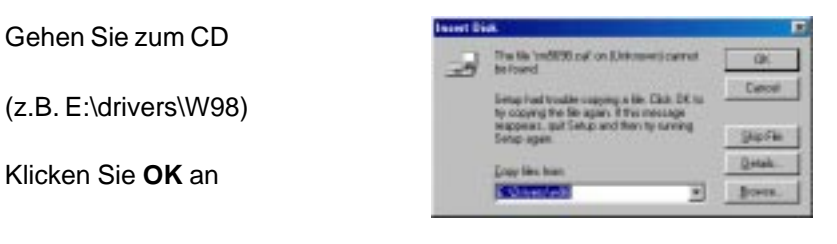

**Add New Hardware Wizard** 

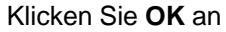

Klicken Sie **Fertigstellen**

Klicken

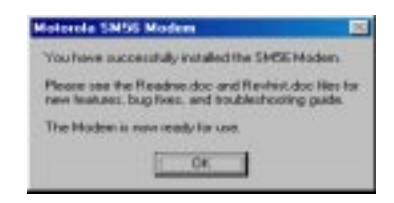

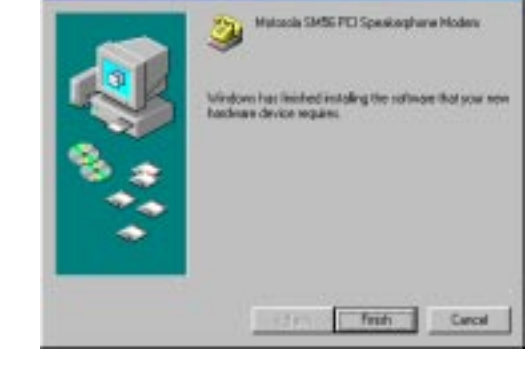

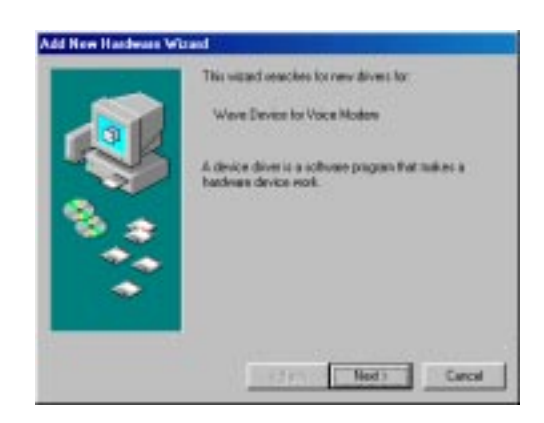

Hinzufügen:

an

**"Wave Device for Voice Modem"**

Klicken Sie **Weiter** an

## Wählen Sie **"Nach dem besten Treiber für das Gerät suchen (empfohlen)"**

Klicken Sie **Weiter** an

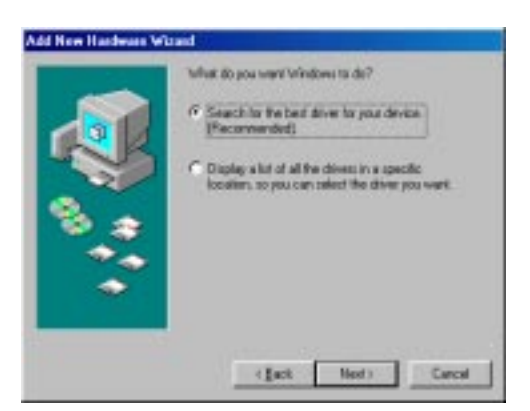

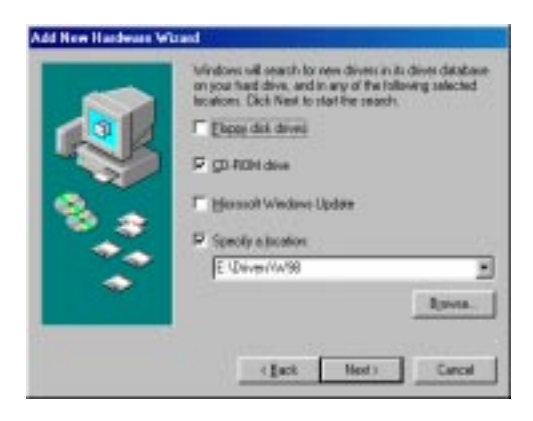

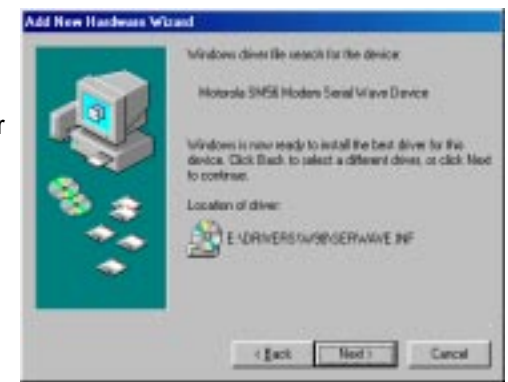

Gehen Sie zum CD

(z.B. E:\drivers\W98)

Klicken Sie **Weiter** an

#### Die Treiberdatei suchen für **"Motorola SM56 PCI Speakerphone Modem"**

Klicken Sie **Weiter** an

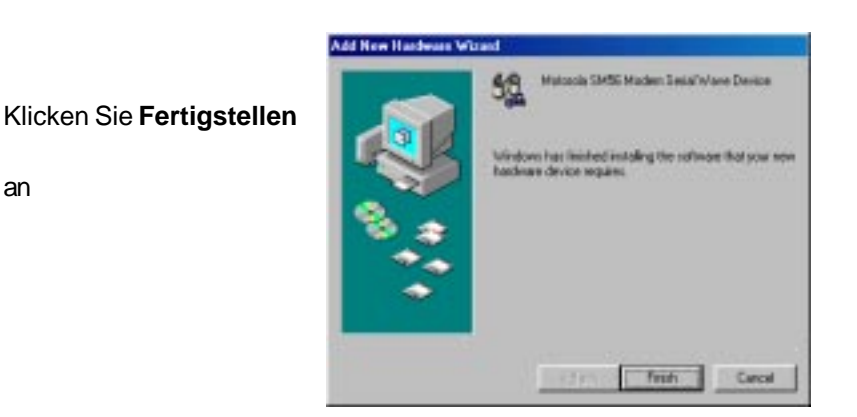

3. Standortauswahl (erfordert Internationale Version).

Die Auswahl eines anderen Landes als das, in dem Sie sich gerade befinden, kann dazu führen, daß Ihr Modem auf eine Weise konfiguriert wird, die gegen die Telekommunikationsbestimmungen/-gesetze jenes Landes verstößt.

Außerdem arbeitet Ihr Modem möglicherweise nicht korrekt, wenn nicht das korrekte Land ausgewählt wird. Wählen Sie daher nur das Land aus, in dem Sie sich befinden.

 a. Klicken Sie auf **Start** ==> **Einstellungen** ==> **Systemsteuerung** ==> =>**Motorola SM 56 PCI Speakerphone Modem**

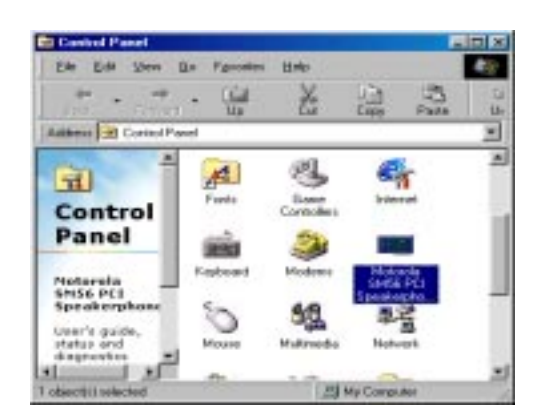

b.Klicken Sie auf das Register "**Erweitert**".

**Standortauswahl** 

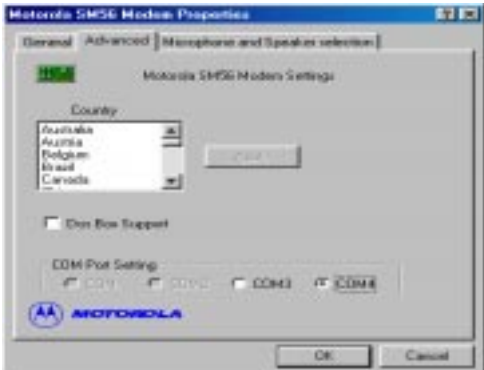

## **TEIL B WINDOWS NT 4.0**

Unter WINDOWS NT 4.0

a. Bitte fügen Sie eine neue Kommunikations-schnittstelle (COM PORT) in Ihrem NT4.0 hinzu. Klicken Sie auf Start ==> Einstellungen ==> Systemsteuerung ==> Anschlüsse .

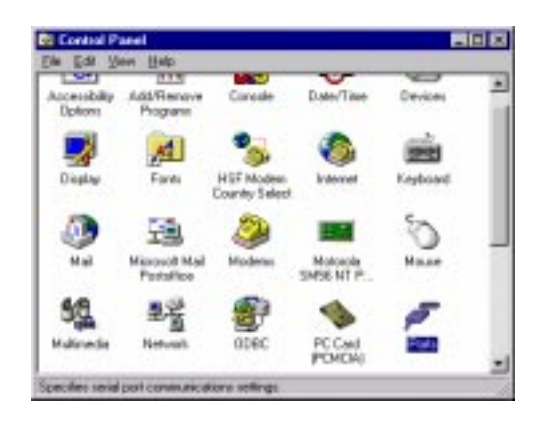

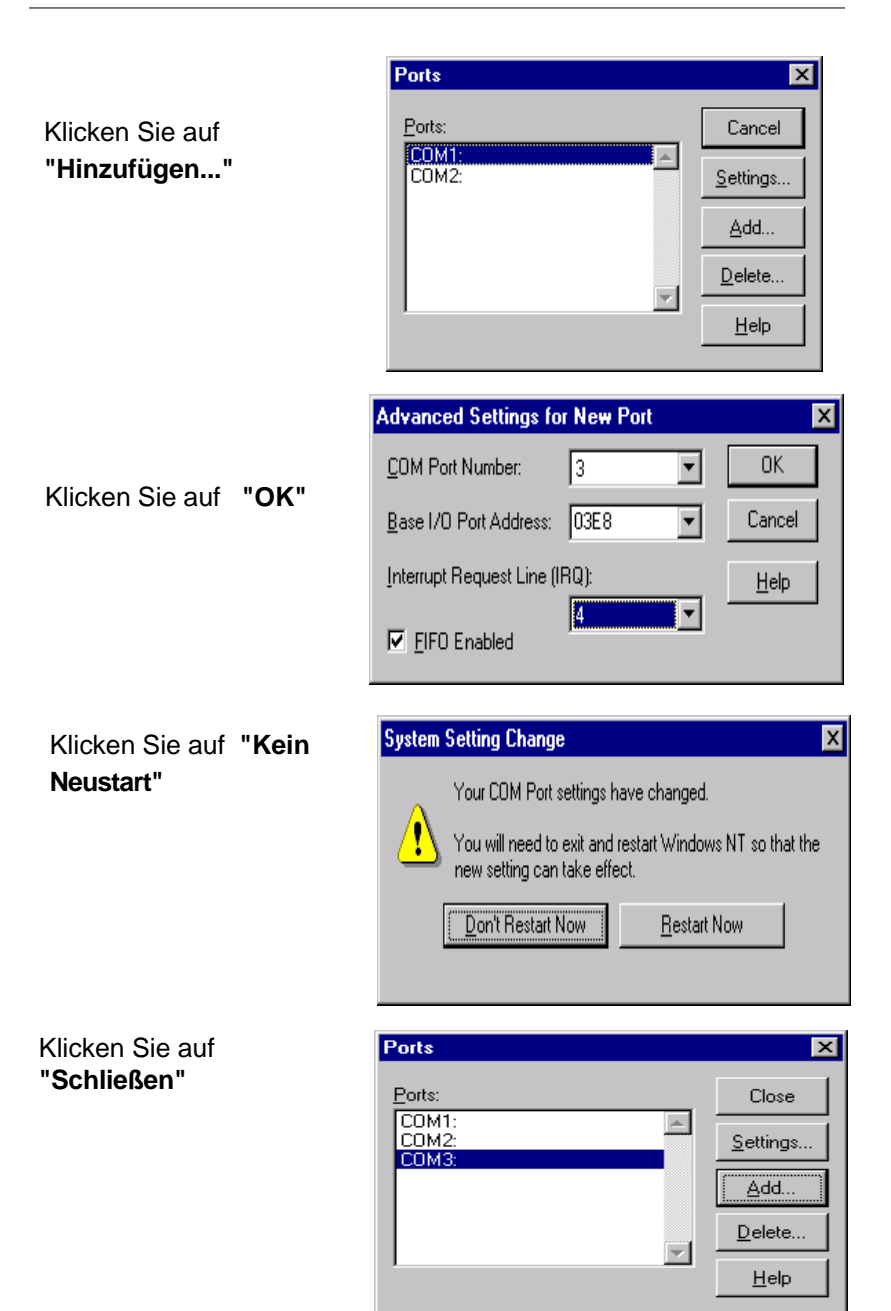

b. Ein neues Modem manuell hinzufügen

Klicken Sie auf Start ==> Einstellungen ==> Systemsteuerung ==> Modem.

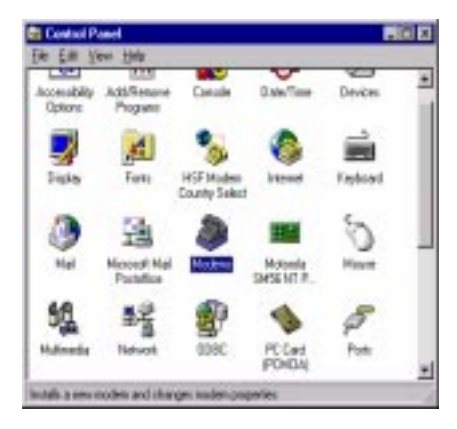

Wählen Sie

**"Modem auswählen…"** Klicken Sie auf **"Weiter"**

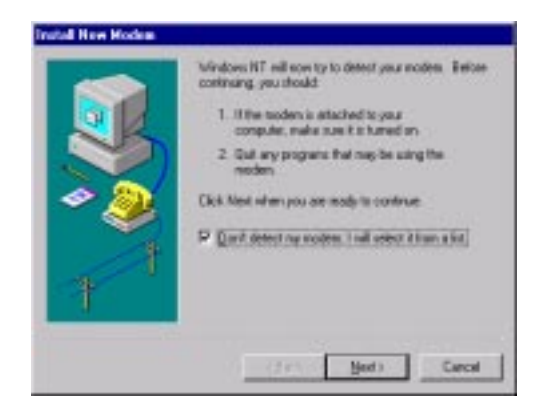

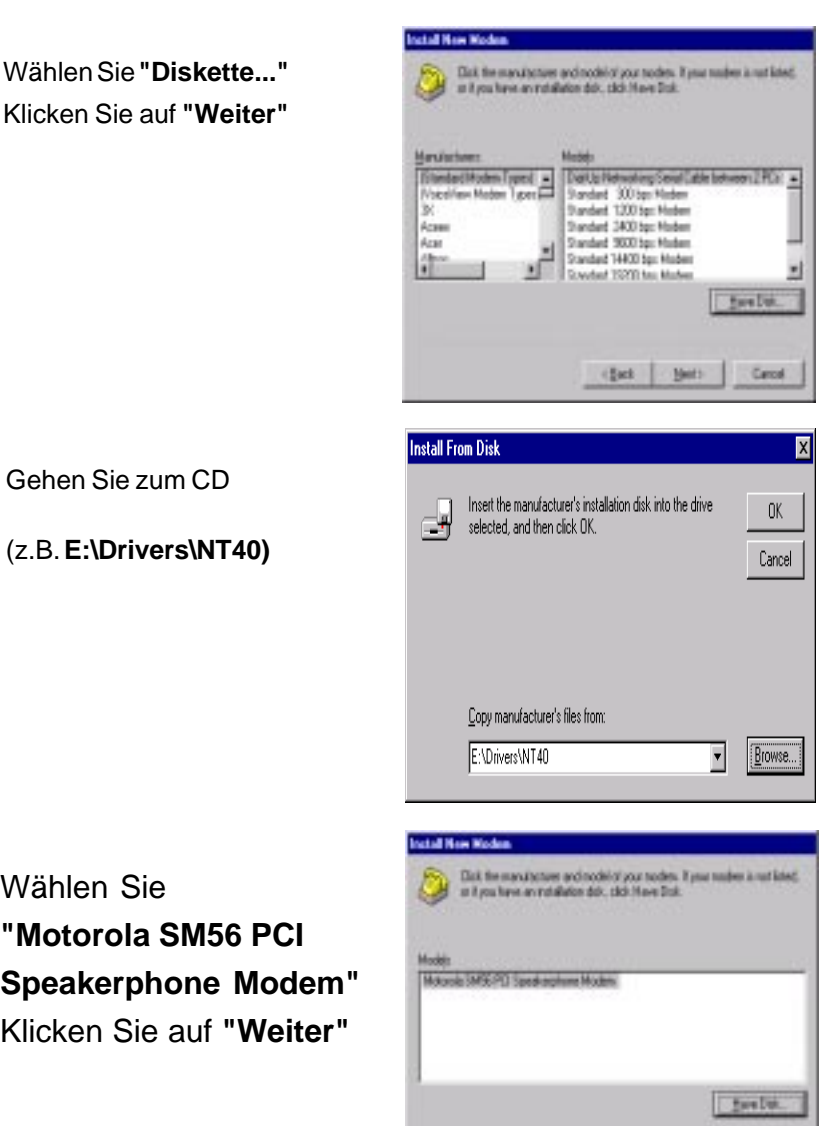

 $\frac{1}{2} \text{det} \left[ -\frac{1}{2} \text{det} \right] = \frac{1}{2} \text{det} \label{eq:det}$ 

c.Installieren Sie das Modem auf dem richtigen COM-Port

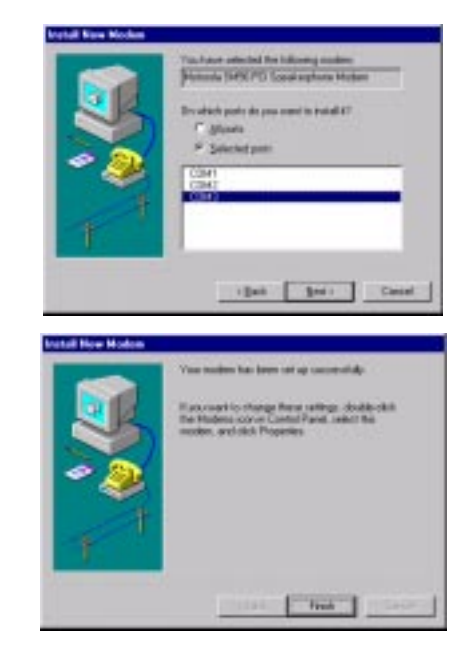

Klicken Sie **Fertigstellen** an

Klicken Sie auf **"Weiter"**

3. Standortauswahl (erfordert Internationale Version).

Die Auswahl eines anderen Landes als das, in dem Sie sich gerade befinden, kann dazu führen, daß Ihr Modem auf eine Weise konfiguriert wird, die gegen die Telekommunikationsbestimmungen/-gesetze jenes Landes verstößt.

Außerdem arbeitet Ihr Modem möglicherweise nicht korrekt, wenn nicht das korrekte Land ausgewählt wird. Wählen Sie daher nur das Land aus, in dem Sie sich befinden.

 a. Klicken Sie auf Start ==> Einstellungen ==> Systemsteuerung ==> "Motorola SM56 PCI Speakerphone "

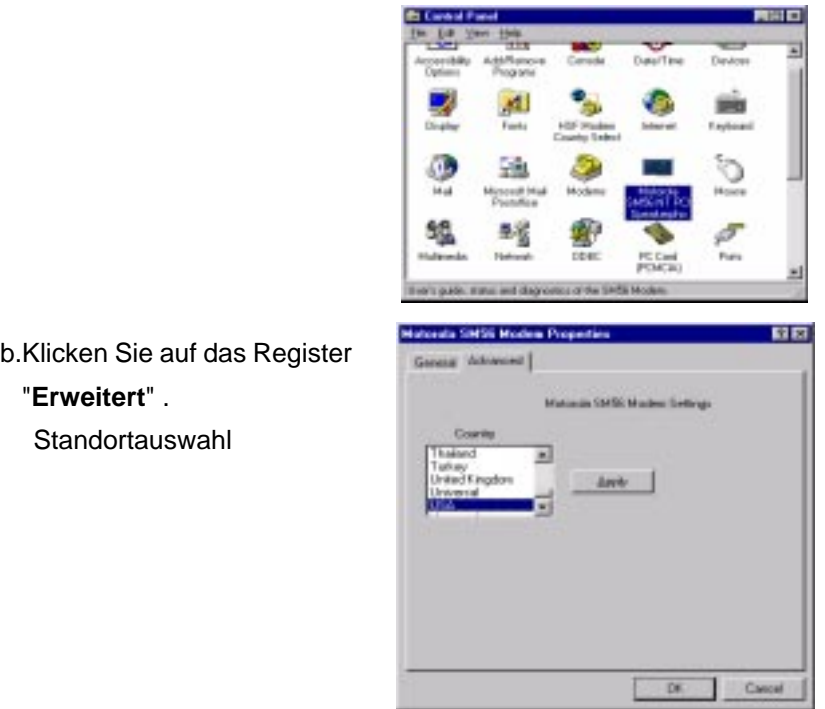

#### **2.2.3 Überprüfung der Funktionsfähigkeit des Modems**

1.Starten Sie Windows 98 ==> Klicken Sie auf Start ==> Einstellungen ==> Systemsteuerung ==> Modem.

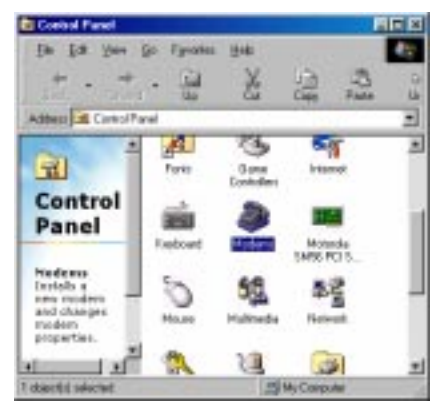

2.Klicken Sie auf **Allgemein** und markieren Sie wie unten abgebildet**"Motorola SM56 PCI Speakerphone Modem"**,

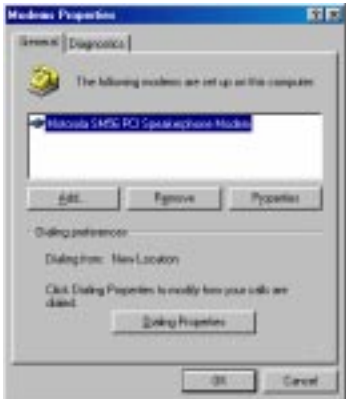

3. Klicken Sie auf **Diagnose** und markieren Sie wie unten abgebildet die gekennzeichnete COM-Schnittstelle. Klicken Sie auf **Details...**; das System kommuniziert mit dem Modem.

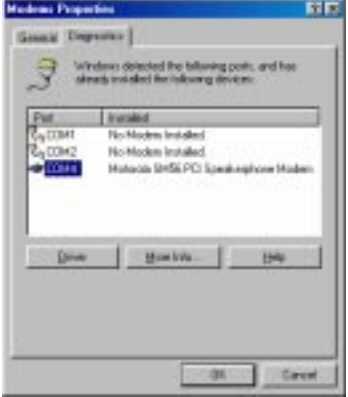

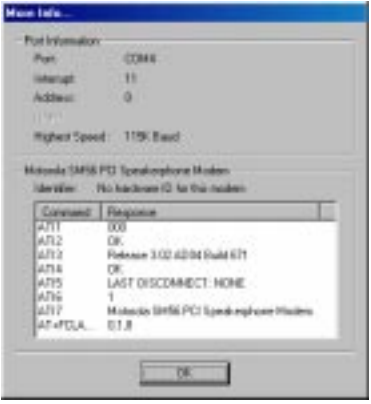

#### **2.2.4 Modem deinstalleren**

- 1.Klicken Sie auf "**Start**" ⇒ **Einstellungen** ==> **Systemsteuerung** ==> **Software**
- 2. Wählen Sie **"Motorola SM56 Modem uninstall"**
- 3. Klicken Sie auf **"Hinzufügen/Entfernen"** und auf **"OK"** um das Modem zu entfernen.

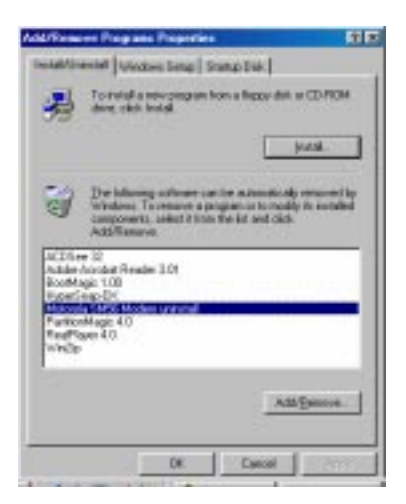

## **Abschnitt Drei - Installation und Konfiguration von Kommunikations-Software**

**HINWEIS:** Installieren Sie die Kommunikationssoftware entsprechend den Anweisungen im Software Bedienerhandbuch. Stellen Sie sicher, daß Ihre Software so konfiguriert ist, daß sie mit dem Modem über denselben COM-Port und dieselbe IRQ-Leitung kommuniziert, die vom Modem verwendet werden.

Eventuell werden Sie von der Software aufgefordert, bestimmte Kommunikationsparameter einzustellen. Wir schlagen folgende Einstellungen vor:

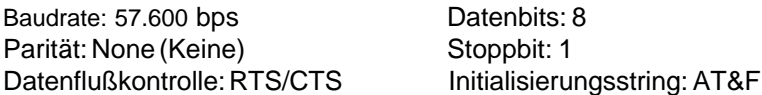

Falls Ihre Datenkommunikationssoftware Sie dazu auffordert, sollten Sie ein Modem vom Typ **Motorola-**Art auswählen. Wenn Ihre Fax- oder Voicesoftware Sie dazu auffordert, sollten Sie ein Modem der **Generic Class 1** oder **Motorola-**Art wählen.

#### **3.1 Einsatzmöglichkeiten Ihres Modems**

Die gebräuchlichen Modemfunktionen (d.h. Anwahl, Dateiübetragung, Faxübertragung) können durch Verwendung der Kommunikationssoftware Ihres Modems durchgeführt werden.

> **HINWEIS:** Die Kommunikationssoftware Ihres Modems bietet eine benutzerfreundliche Schnittstelle für alle herkömmlichen Modemfunktionen und erfüllt in der Regel sämtliche Kommunikationszwecke.

#### **3.2 Wie geht es jetzt weiter**

In **Abschnitt 4** finden Sie Informationen zu COM-Ports sowie Antworten auf häufig gestellte Fragen. **Abschnitte 5 bis 7** enthalten Angaben wie AT-Befehle, S-Register und Ergebniscodes, die bei Bedarf dort nachgeschlagen werden können.

**HINWEIS:** Es ist notwendig, daß Sie das Handbuch lesen, um sich mit den Funktionen der beiliegenden Software vertraut zu machen (Sie können auch jede andere auf dem Markt befindliche Kommunikations-Software benutzen). Im Software-Handbuch finden Sie ausführliche Informationen zu allen gebräuchlichen Modemfunktionen.

## **Abschnitt Vier - Fehlersuche bei der Kommunikations-Software**

Ihr Modem ist so konzipiert, daß ein zuverlässiger und störungsfreier Betrieb gewährleistet wird. Im Falle, daß irgendwelche Schwierigkeiten auftreten, werden die in diesem Abschnitt enthaltenen Informationen Sie bei der Bestimmung und Behebung der Fehlerquelle unterstützen. Wenn Ihnen die Fehlerbehebung nach dem Lesen dieses Kapitels immer noch nicht möglich ist, wenden Sie sich für weitergehende Unterstützung bitte an Ihren Händler oder Verkäufer.

#### **4.1 Das Modem reagiert auf keine AT-Befehle**

- 1. Stellen Sie sicher, daß innerhalb der Modemkonfiguration keine Konflikte bei den Einstellungen des COM-Port und der IRQ bestehen. Wenn ein anderes Gerät innerhalb Ihres Systems mit demselben COM-Port konfiguriert ist, kann dies nicht funktionieren. Es ist ebenfalls nicht zulässig, daß sich die IRQ-Einstellungen überlappen.
- 2. Stellen Sie sicher, daß Ihre Software mit den richtigen Einstellungen für den COM-Port und die IRQ konfiguriert ist (derselbe COM-Port und dieselbe IRQ-Leitung wie das Modem). Wenn die Modemeinstellungen für den COM-Port und die IRQ falsch sind, kann Ihre Kommunikationssoftware weder irgendwelche Daten an Ihr Modem verschicken, noch Daten von Ihrem Modem empfangen.
- 3. Vergewissern Sie sich, daß Ihr Modem ordnungsgemäß von der Kommunikationssoftware initialisiert wird. Eine eventuell fehlerhafte Initialisierung Ihres Modems kann dadurch erfolgt sein, daß Sie einen falschen Modemtyp ausgewählt haben. Wählen Sie den Modemtyp **"Motorola"** aus Ihrer Datenkommunikationssoftware aus (aus Ihrer Faxsoftware müssen Sie **"Genericclass 1"** und **"Motorola"** auswählen). Es ist auch möglich, daß Sie von der Software zur Eingabe eines Initialisierungsstrings aufgefordert werden. Verwenden Sie AT&F für Ihren Initialisierungsstring.

#### **4.2. Modem wählt aber es wird keine Verbindung hergestellt.**

- 1. Vergewissern Sie sich, daß die Einstellung für den COM-Port sowohl beim Systems als auch bei der Software identisch ist.
- 2. Vergewissern Sie sich, daß die Telephonleitung ordnungsgemäß funktioniert. Eine gestörte Leitung verhindert den einwandfreien Betrieb des Modems.

#### **4.3 Das Modem stellt eine Verbindung her, auf Ihrem Bildschirm werden jedoch keine Daten angezeigt.**

- 1. Vergewissern Sie sich, daß sämtliche Kommunikationsparameter (Baudrate, Daten-, Stopp- und Paritätsbits) ordnungsgemäß konfiguriert und auf beiden Seiten identisch sind. Stellen Sie sicher, daß die Hardware-Datenflußkontrolle (RTS/CTS - Standardeinstellung) sowohl in der Modem- als auch der Kommunikationssoftware eingestellt ist.
- 2. Drücken Sie mehrmals die ENTER (Eingabe-) Taste. Das andere Endsystem wartet möglicherweise auf den Erhalt Ihrer Daten, bevor es selbst mit der Übertragung beginnt.
- 3. Vergewissern Sie sich, daß der richtige Terminalemulationsmodus von der Software verwendet wird (siehe Softwarehandbuch).

#### **4.4 Das Modem arbeitet fehlerhaft im Online-Betrieb mit einem anderen Modem.**

- 1.Stellen Sie sicher, daß "Call Waiting" (Anruf steht an)) ausgeschaltet ist.
- 2. Stellen Sie sicher, daß die RTS/CTS Hardware-Datenflußkontrolle aktiviert ist.

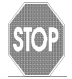

Bei Binärübertragungen dürfen Sie nicht die XON/ XOFF Software-Datenflußkontrolle benutzen

3. Vergewissern Sie sich, daß die Datenübertragungs-geschwindigkeit nicht die Leistungsfähigkeit Ihres Computers übersteigt. Höhere Geschwindigkeiten unter Windows 95 machen eine schnellere CPU erforderlich (Pentium 200 Mhz oder besser).

#### **4.5 Das Modem weist eine schlechte Qualität der Sprachaufzeichnung oder -abspielung auf.**

- 1.Vergewissern Sie sich, daß in der Voice-/Faxsoftware der richtige Modemtyp angewählt ist. Verwenden Sie "**Motorola**" oder eine dementsprechende Auswahlmöglichkeit. Wählen Sie **nicht** "Cirrus Logic" oder "Lucent" aus.
- 2. Stellen Sie sicher daß Ihr Computer für die Bearbeitung von Voicefunktionen schnell genug ist (38,4 Kbps). Voicefunktionen sind CPU-intensiv und erfordern eine Pentium 200MHz-CPU oder sogar eine schnellere CPU, wenn Sie unter MS Windows 95 eingesetzt werden.

## **Abschnitt Fünf - Einstellung AT Befehle**

## **5.1 Ausführen von Befehlen**

Wenn das Modem eingeschaltet ist, befindet sich Ihr Modem im Befehlseingabemodus und ist bereit für den Empfang und die Ausführung von "AT" Befehlen. Das Modem bleibt solange im Befehlseingabemodus bis es eine Verbindung zu einem anderen Fernmodem herstellt. Befehle können von einem angeschlossenen Terminal oder einem PC, auf welchem ein Kommunikationsprogramm installiert ist, an das Modem verschickt werden. Dieses Modem ist so konzipiert, daß es mit den üblichen DTE Übertragungsgeschwindigkeiten arbeitet, die zwischen 115,2 Kbps (oder 57,6) und 300 bps liegen. Die Ausgabe aller Befehle und Daten muß unter Verwendung einer der gültigen DTE-Übertragungsgeschwindigkeiten erfolgen.

#### **5.2 Befehlsformat**

lle Befehle müssen mit dem **AT** Präfix beginnen, dem der Befehlsbuchstabe folgen muß und sie müssen mit der **ENTER** (Eingabe-) Taste beendet werden. Zur Steigerung der Lesbarkeit der Befehlszeile sind Leerzeichen innerhalb der Befehlszeichenkette erlaubt, wobei sie vom Modem während der Befehlsausführung ignoriert werden. Die Eingabe aller Befehle kann entweder mit Klein- oder Großschreibung erfolgen, wohingegen die Mischung letzterer nicht gestattet ist. Ein ohne irgendwelche Parameter ausgegebener Befehl wird als die Festlegung desselben Befehls mit dem Parameter "0" angesehen.

Beispiel:

## **ATL [ENTER] (Eingabe)**

Durch diesen Befehl wird die Lautstärke des Lautsprechers Ihres Modems.

#### **5.3 AT Befehle: Grundlagen**

Mit ATtention (AT) Befehlen steuern und überwachen Sie ein Modem. Normalerweise geben die Anwendungen zur Datenübertragung diese automatisch aus und Sie müssen die Befehle und ihre Optionen nicht kennen.

Jedoch können Sie Befehle mit Hilfe der Datenübertragungsanwendung selbst ausgeben, um Ihr Modem für eine Anwendung kundenspezifisch zu konfigurieren oder die Leisung zu optimieren.

Die meisten Datenübertragungsanwendungen weisen eine Menü-Option zur Eingabe von erweiterten oder kundenspezifischen AT Befehlen auf. Wir verweisen Sie auf Ihre Unterlagen der Datenübertragungsanwendung.

Sie können das Modem auch direkt von einer einfachen Terminal-Emulationsanwendung aus konfigurieren durch Ausgabe von AT Befehlen. Eine solche Anwendung ist HyperTerminal, die bei unter Windows betriebenen Computern zur Verfügung steht.

Um einen AT Befehl von einer Terminal-Emulationsanwendung aus abzugeben, müssen Sie sicherstellen, dass sich das Modem im Befehlsmodus befindet (in dem es Befehle erfassen und beantworten kann) und nicht in Datenmodus (in dem es Daten überträgt und empfängt). Zur Eingabe des Befehlsmodus vom Datenmodus aus, geben Sie +++ ein. Die Eingabetaste muss nicht gedrückt werden.

Für die Eingabe von AT Befehlen gelten folgende grundsätzliche Regeln:

l AT Befehle können in Groß- oder Kleinbuchstaben oder als gemischter Text eingegeben werden.

l Die Buchstaben AT leiten sämtliche AT Befehle ein, außer A/ und +++

l Die Taste, die als Eingabetaste verwendet wird, ist im S-Register S3 spezifiziert.

l Die maximale Länge eines Befehls beträgt 64 Zeichen.

l Sie können mehr als einen AT Befehl auf einer Zeile eingeben. Einige Zeichen müssen jedoch am Anfang oder am Ende der Befehlszeile stehen.

#### **5.4 +++ (Plus-Plus-Plus) Befehl**

Dieser Befehl ist bekannt als Escape-Sequenz und veranlasst das Modem zur Unterbrechung der Datenübertragung (falls dies der Fall ist) und in den Befehlsmodus zu gehen.

Geben Sie diesen Befehl mit der Computertastatur in den Fenstern des Terminals der Datenübertragungsanwendung aus, indem Sie das Plus Zeichen (+) dreimal drücken.

> BEACHTEN SIE: Drücken Sie die Eingabetaste nicht nach dem +++ Befehl. Daduch kann der Befehl gelöscht werden.

#### **5.5 AT und AT& (Ampersand) Befehle**

Das Modem antwortet auf folgende AT und AT& Befehlsoptionen. Die Buchstaben AT (oder at) müssen allen Befehlen vorangestellt werden außer A/ und +++.

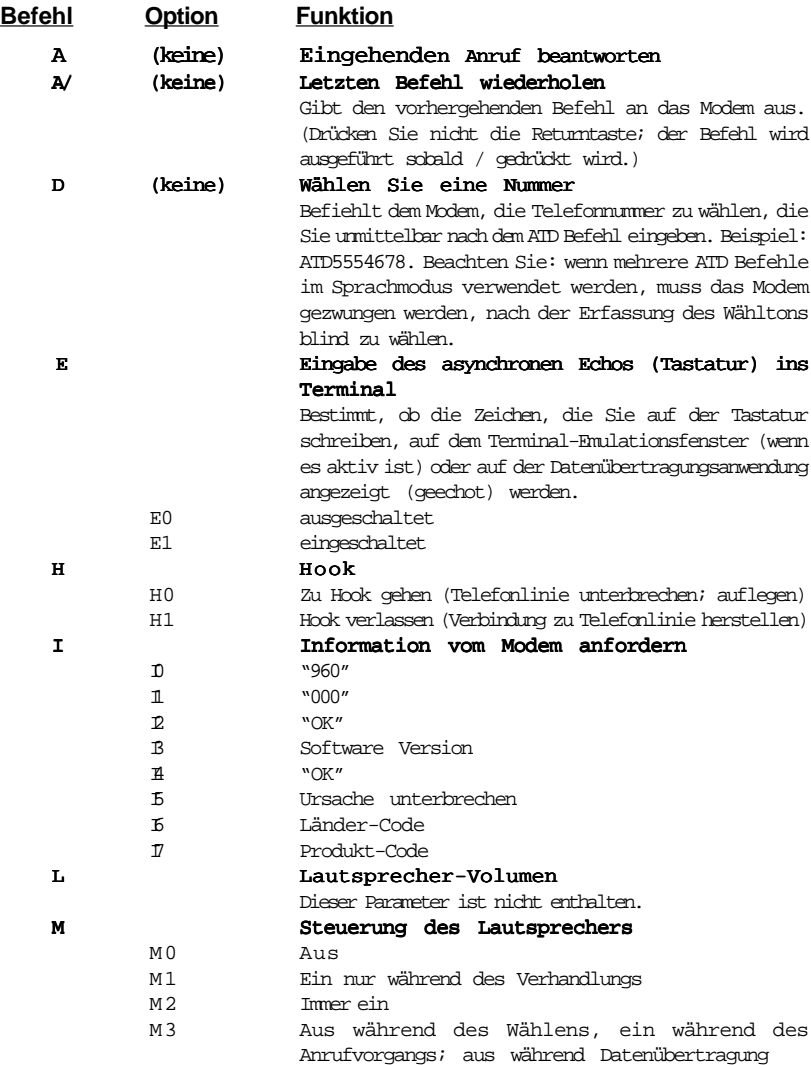

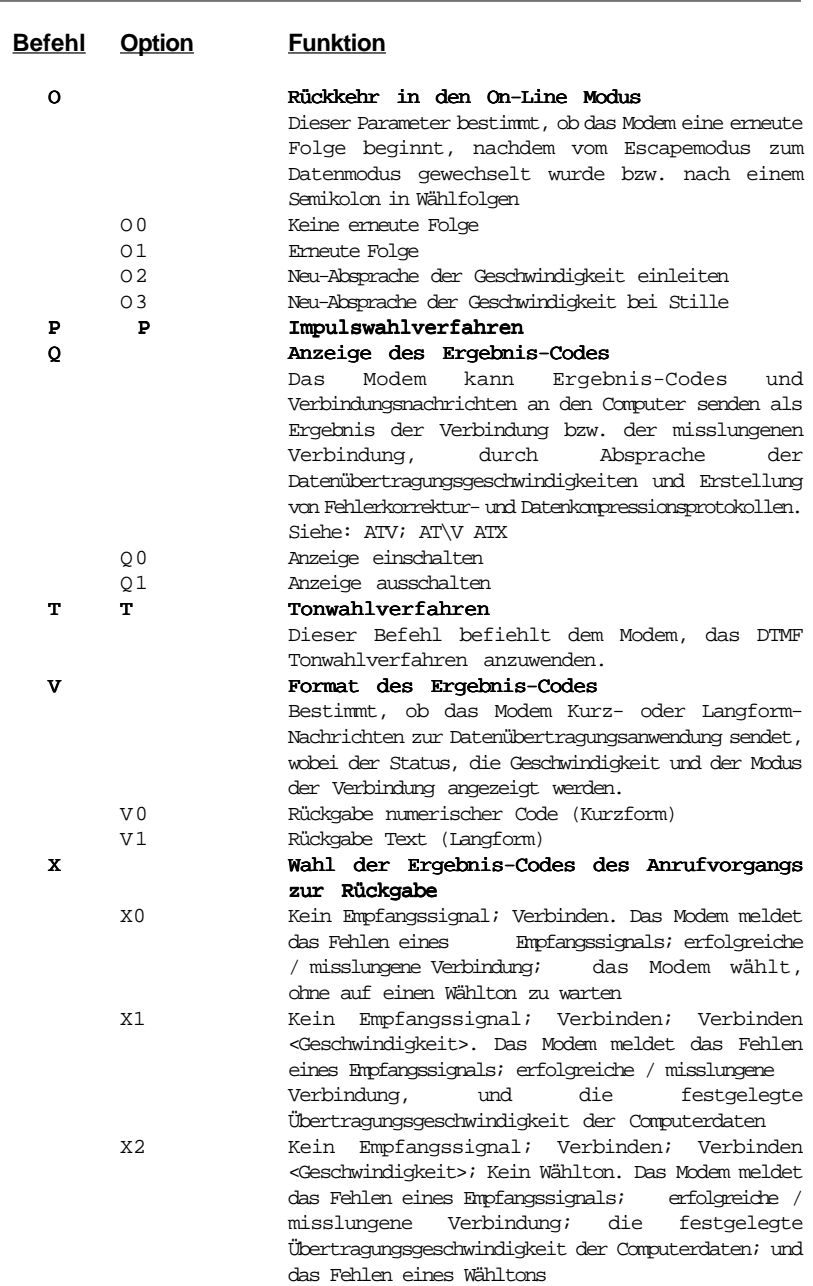

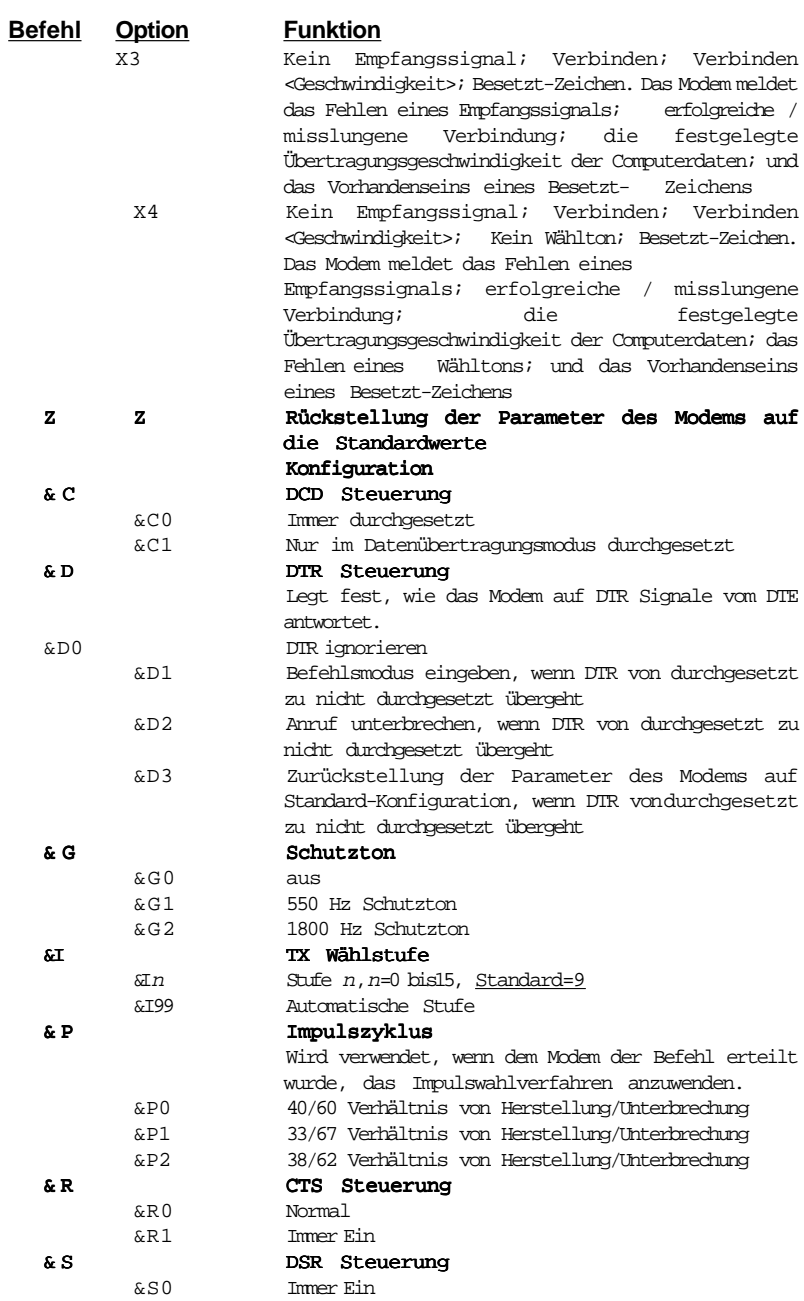

-

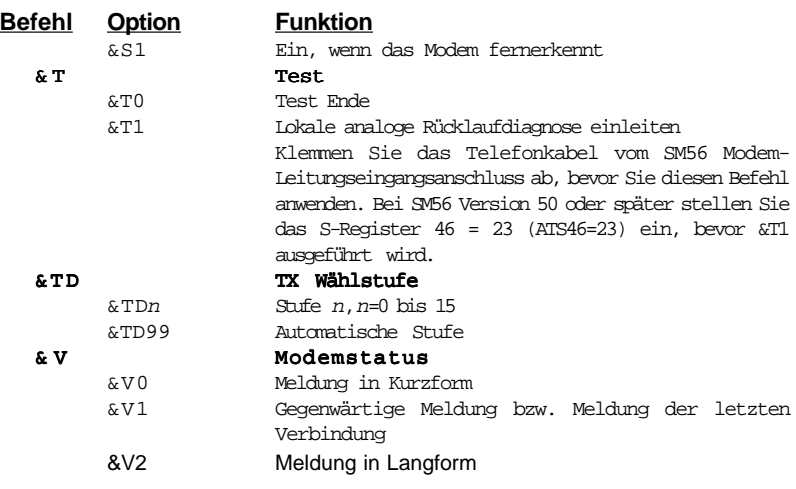

#### **5.6 AT%(Prozent) und AT\(Rückstrich) Befehle**

Das Modem antwortet auf folgende AT% und AT\ Befehlsoptionen.

Die Buchstaben AT (oder at) müssen allen Befehlen vorangestellt werden außer A/ und +++.

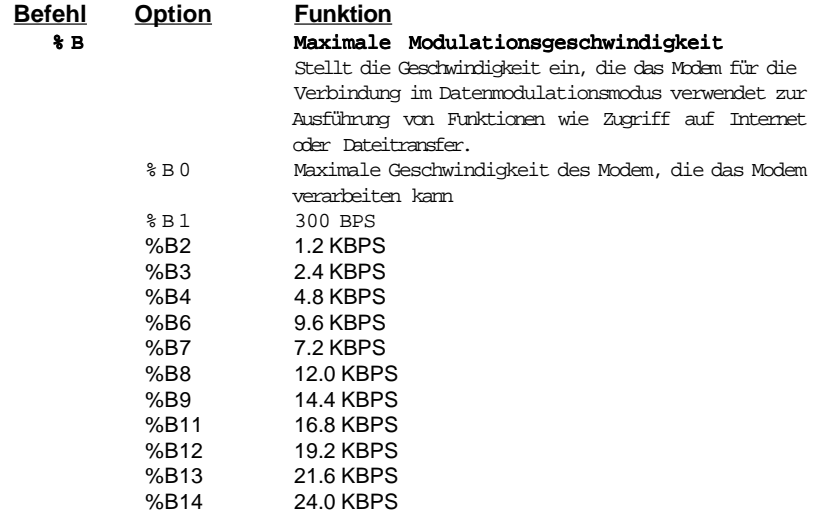

#### **Befehl Option Funktion**

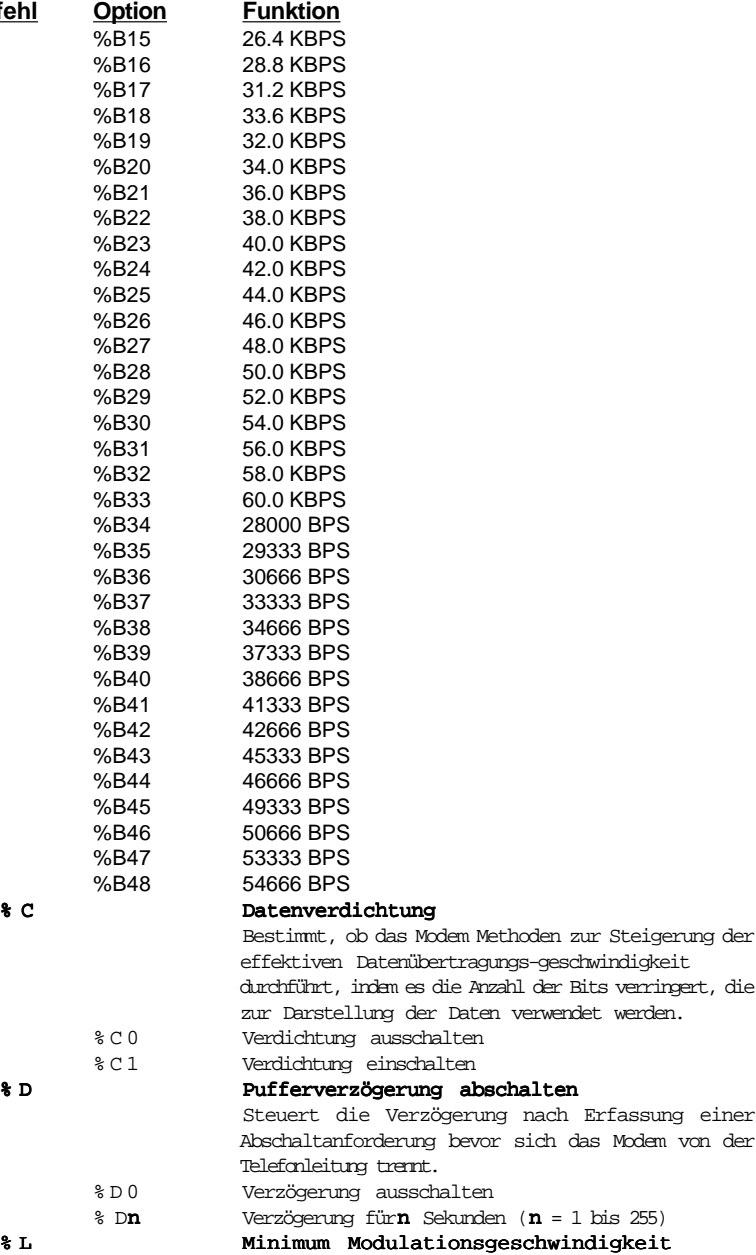

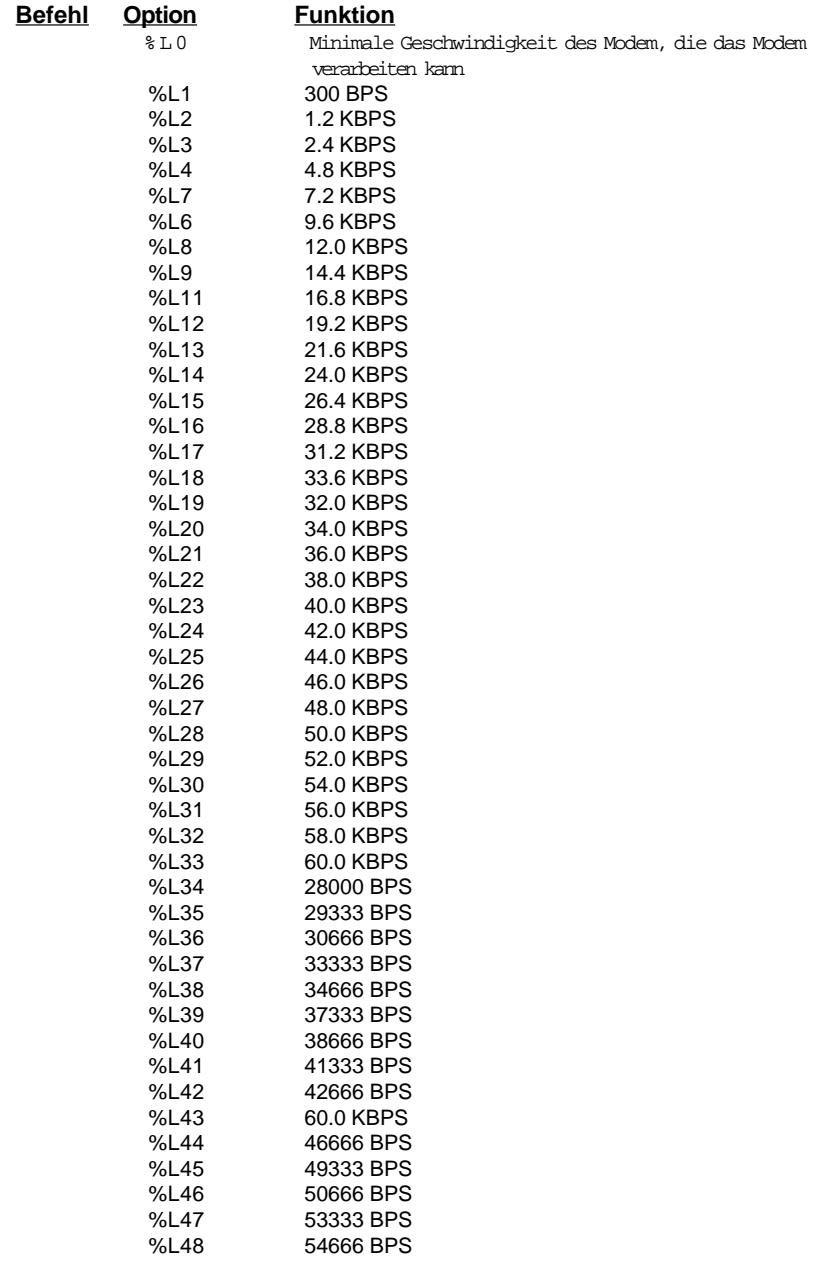

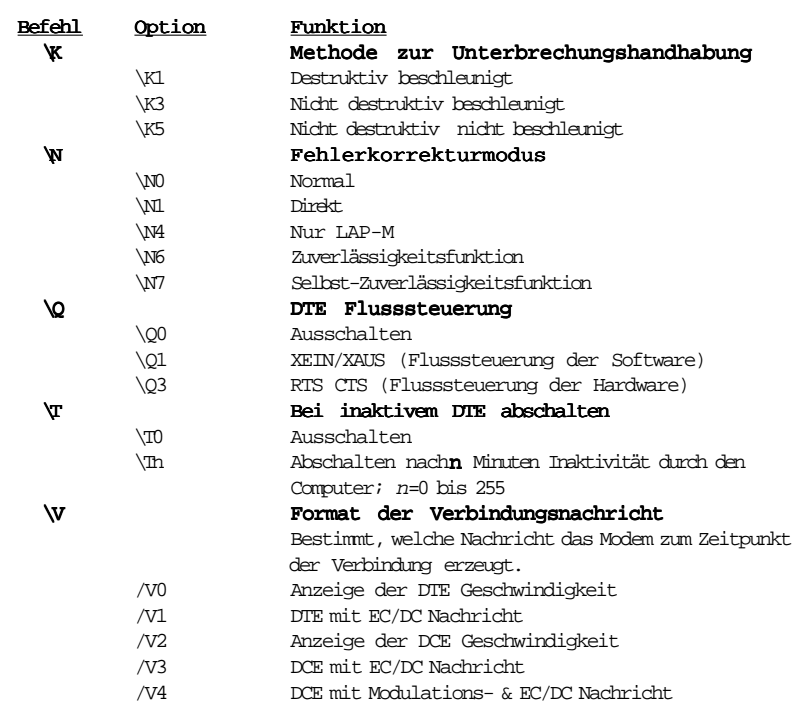

#### **5.7 AT\* (Sternchen) Befehle**

Das Modem antwortet auf folgende AT" Befehlsoptionen.

Die Buchstaben AT (oder at) müssen allen Befehlen vorangestellt werden außer A/ und +++.

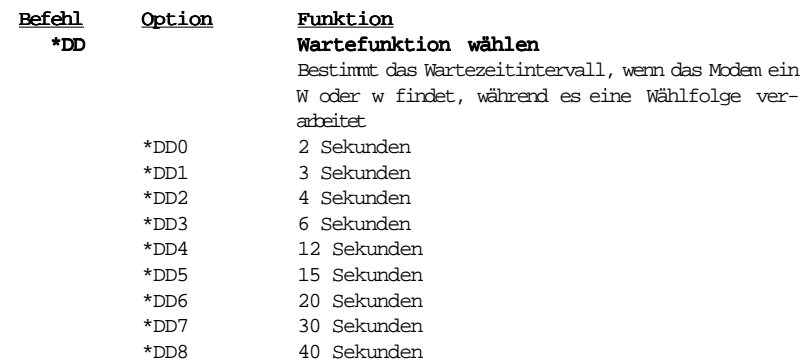

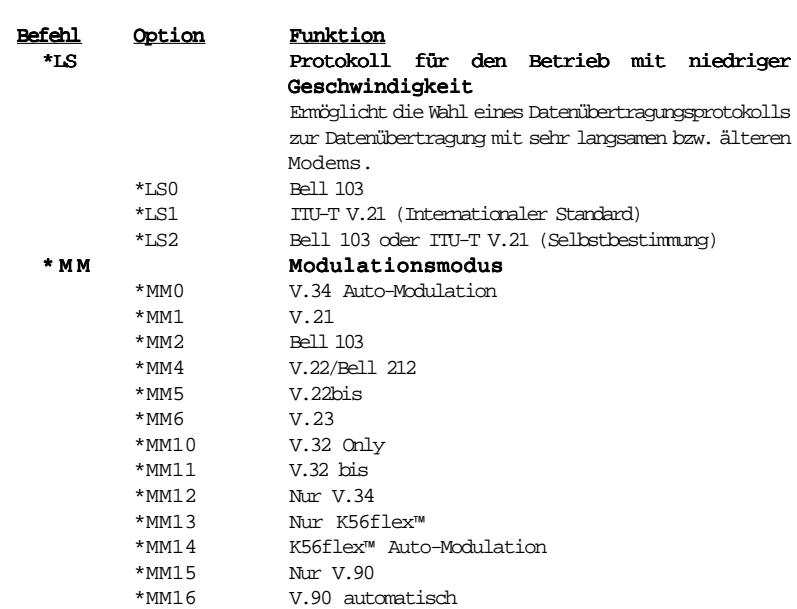

#### **5.7 AT + (Plus) Befehle**

Das Modem antwortet auf folgende AT+ Befehlsoptionen.

Die Buchstaben AT (oder at) müssen allen Befehlen vorangestellt werden  $a$ ußer A $/$  und  $++$ .

AT Befehle beginnen mit:

- l **+D** Steuerung der Datenverdichtung
- l **+F** Steuerung des Betriebes des Faxprogramms
- l **+V** Steuerung des Betriebes des Sprachprogramms

Diese Befehle werden vorwiegend von Software-Anwendungen verwendet.

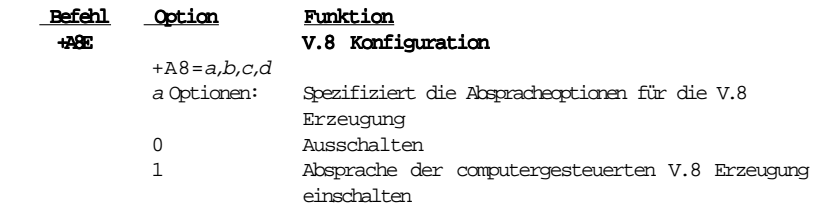

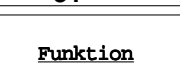

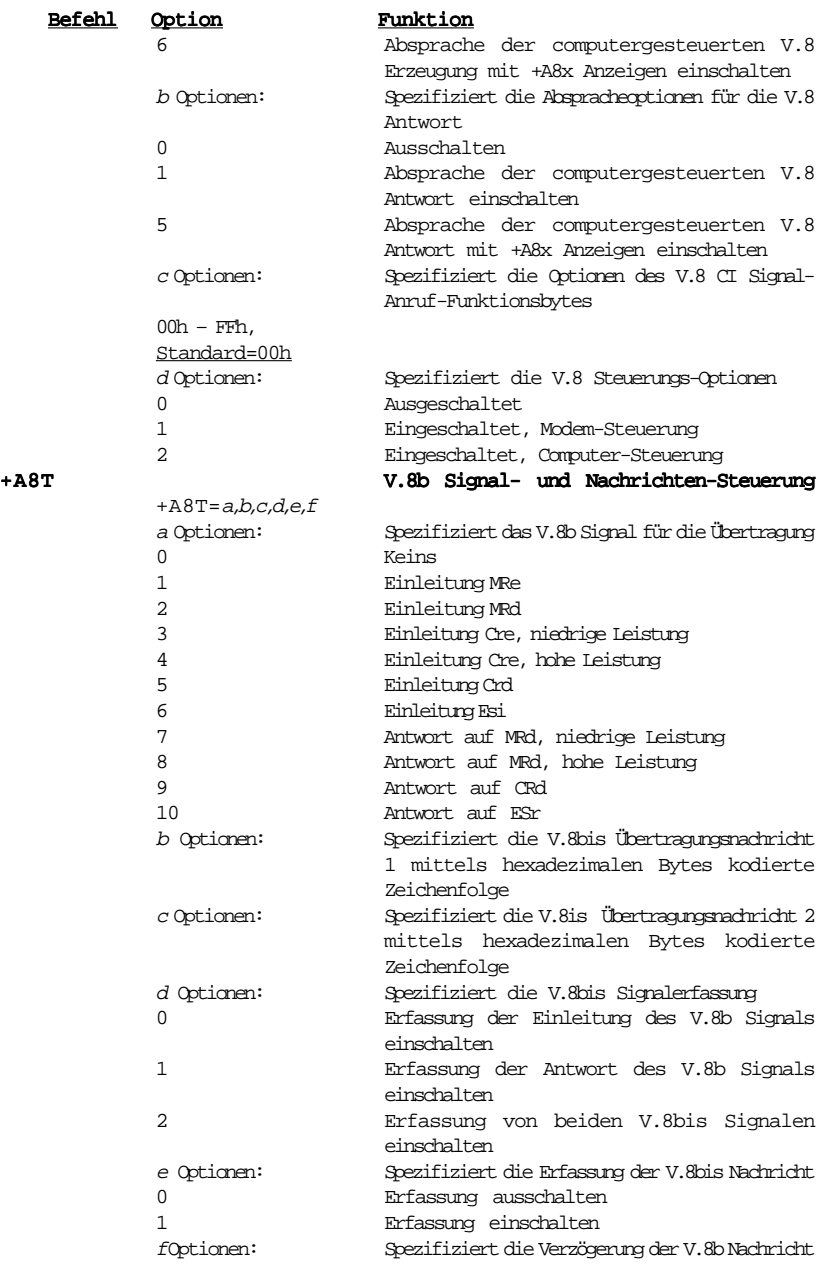

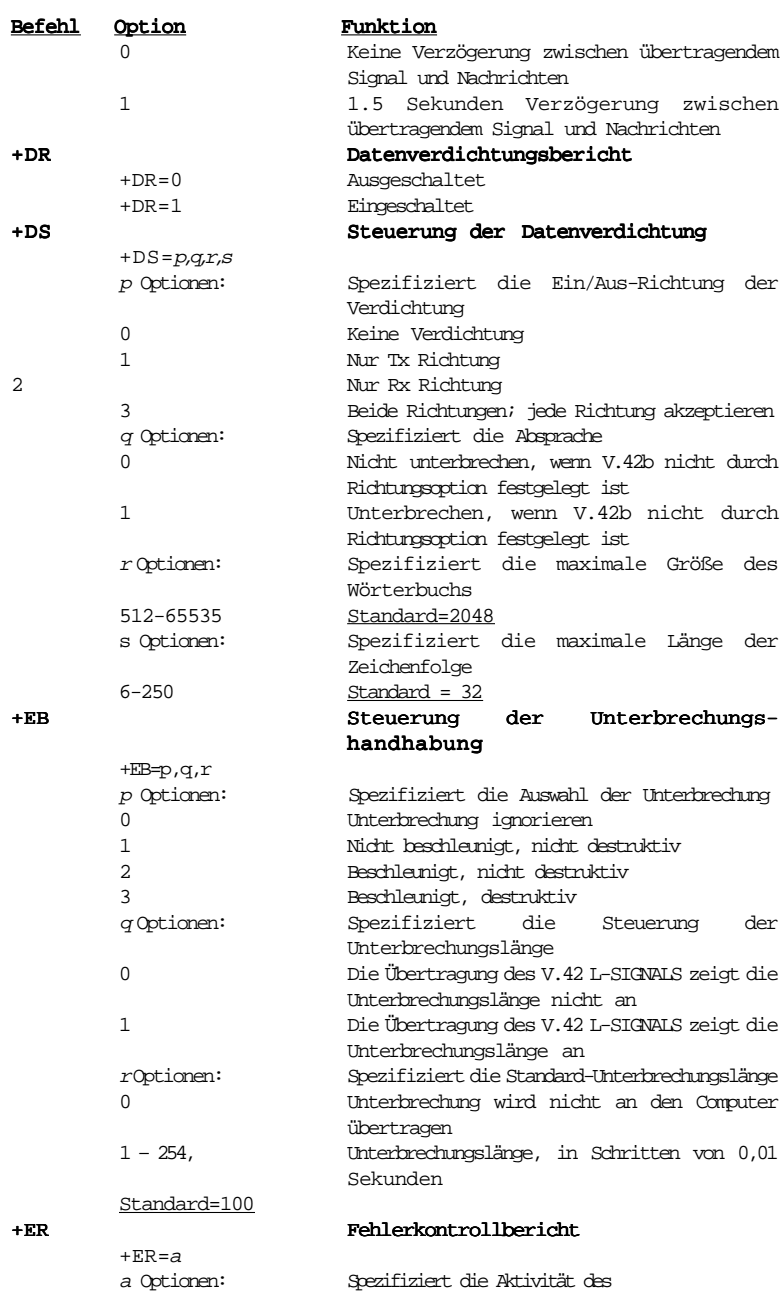

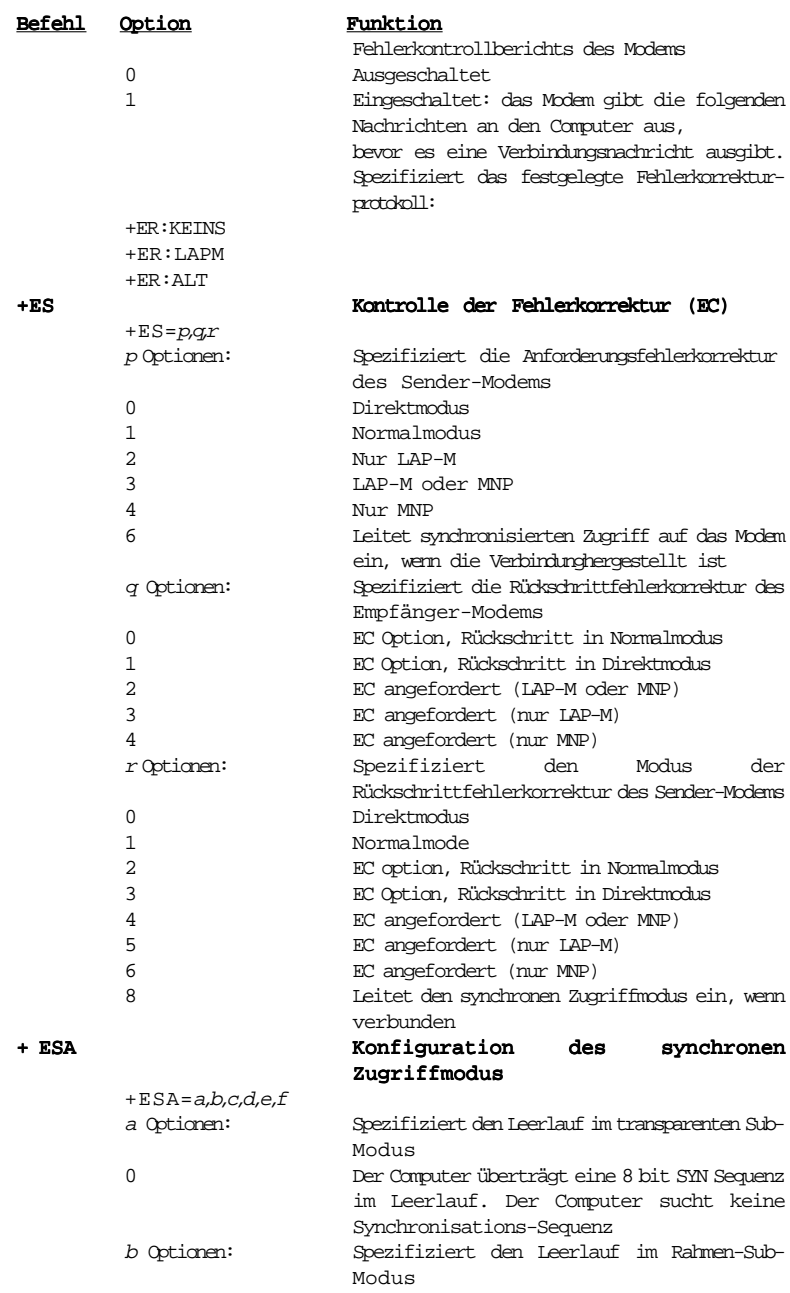

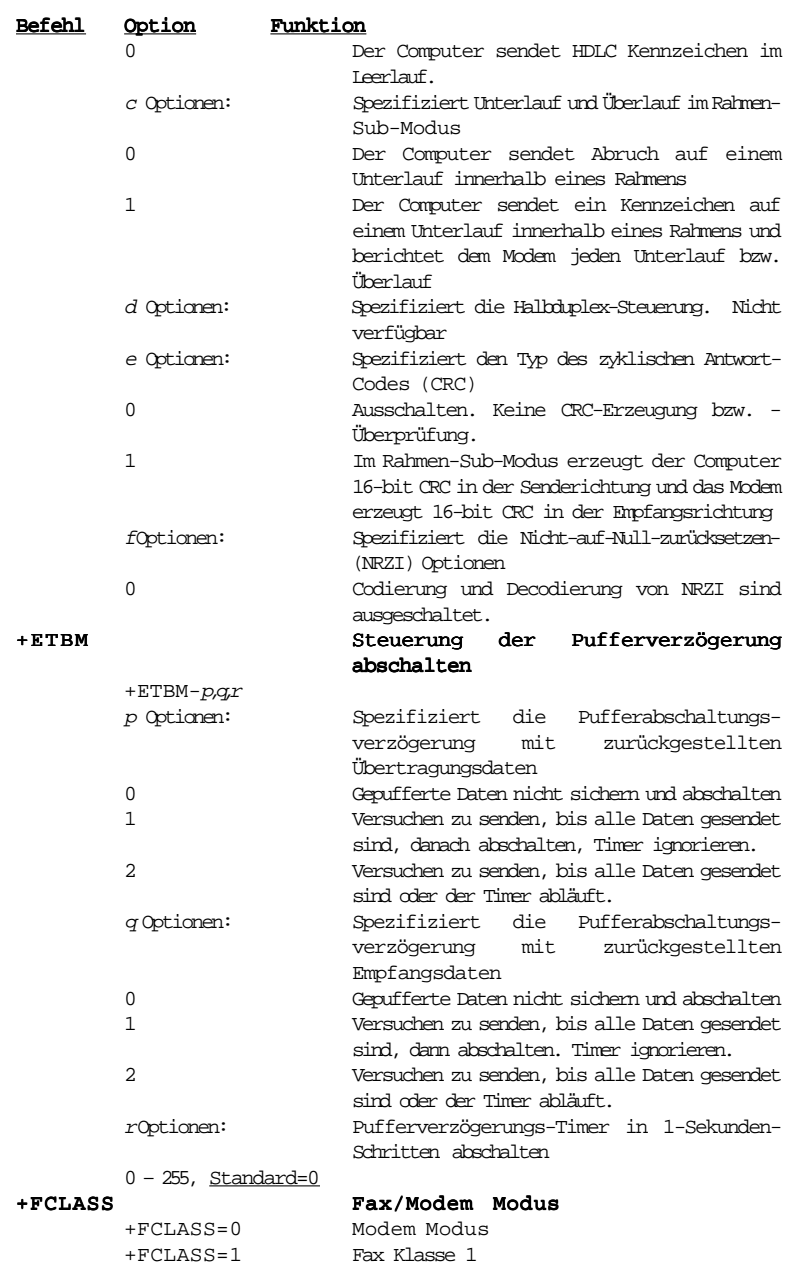

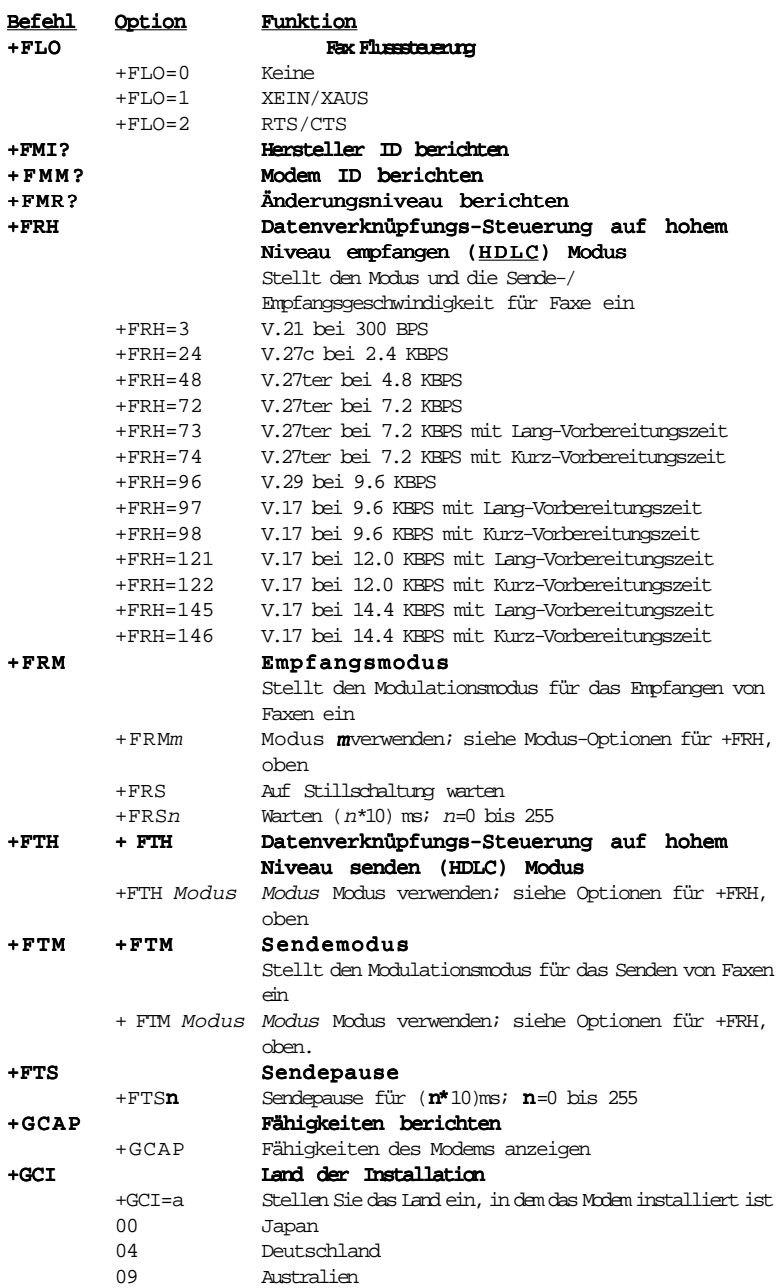

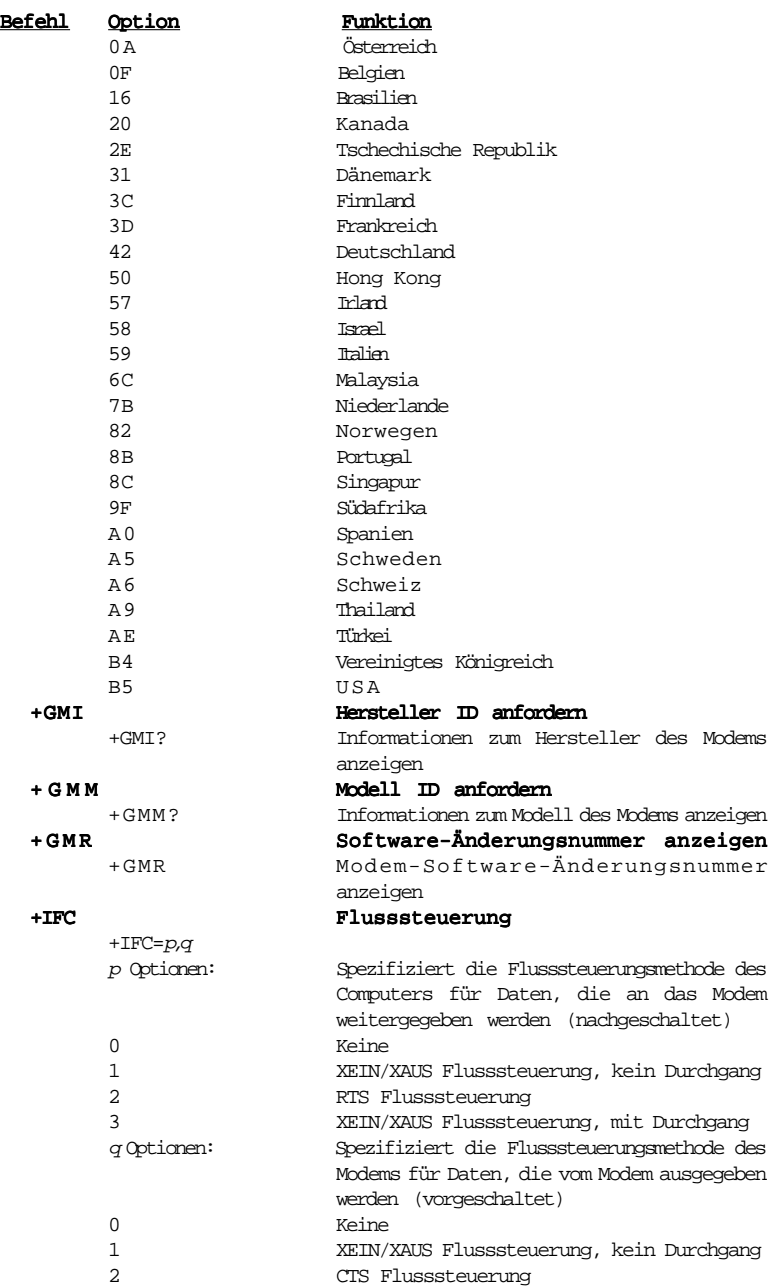

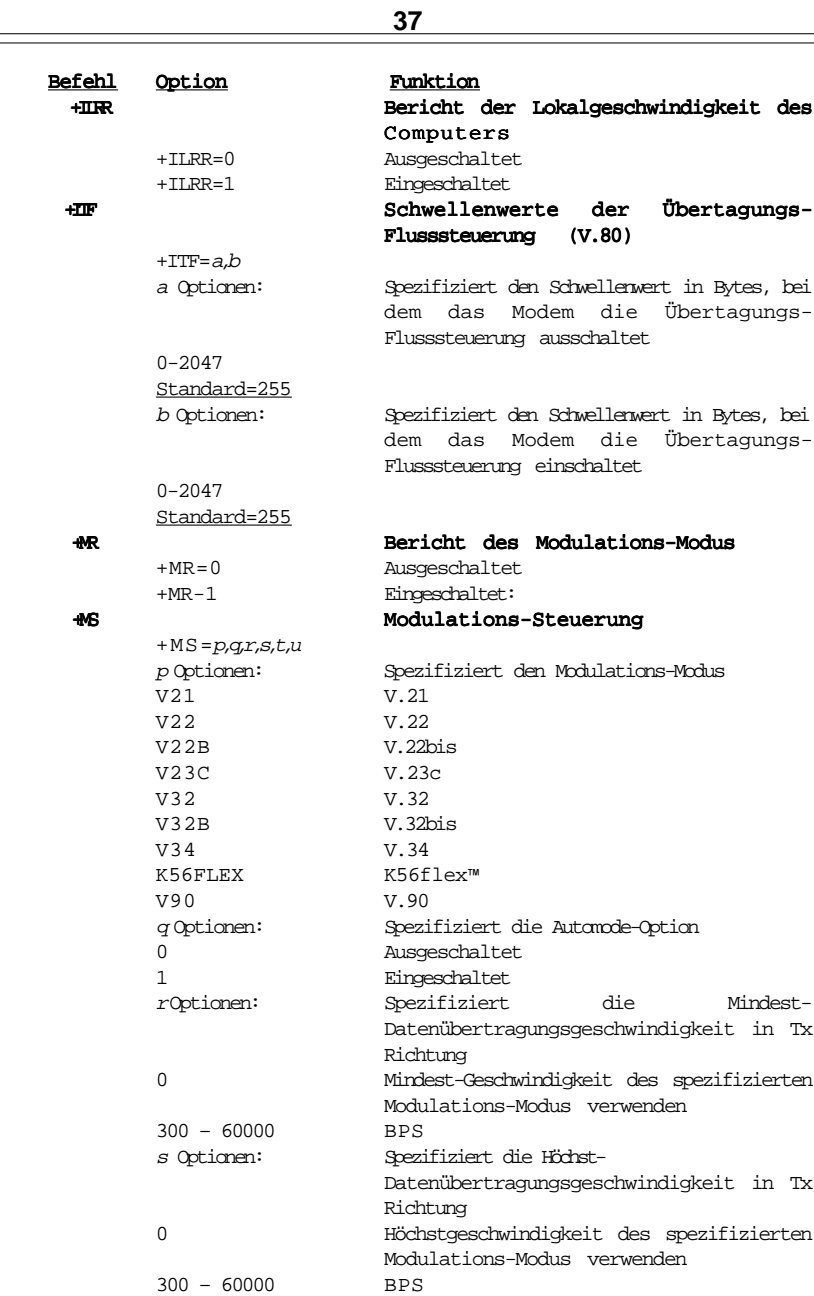

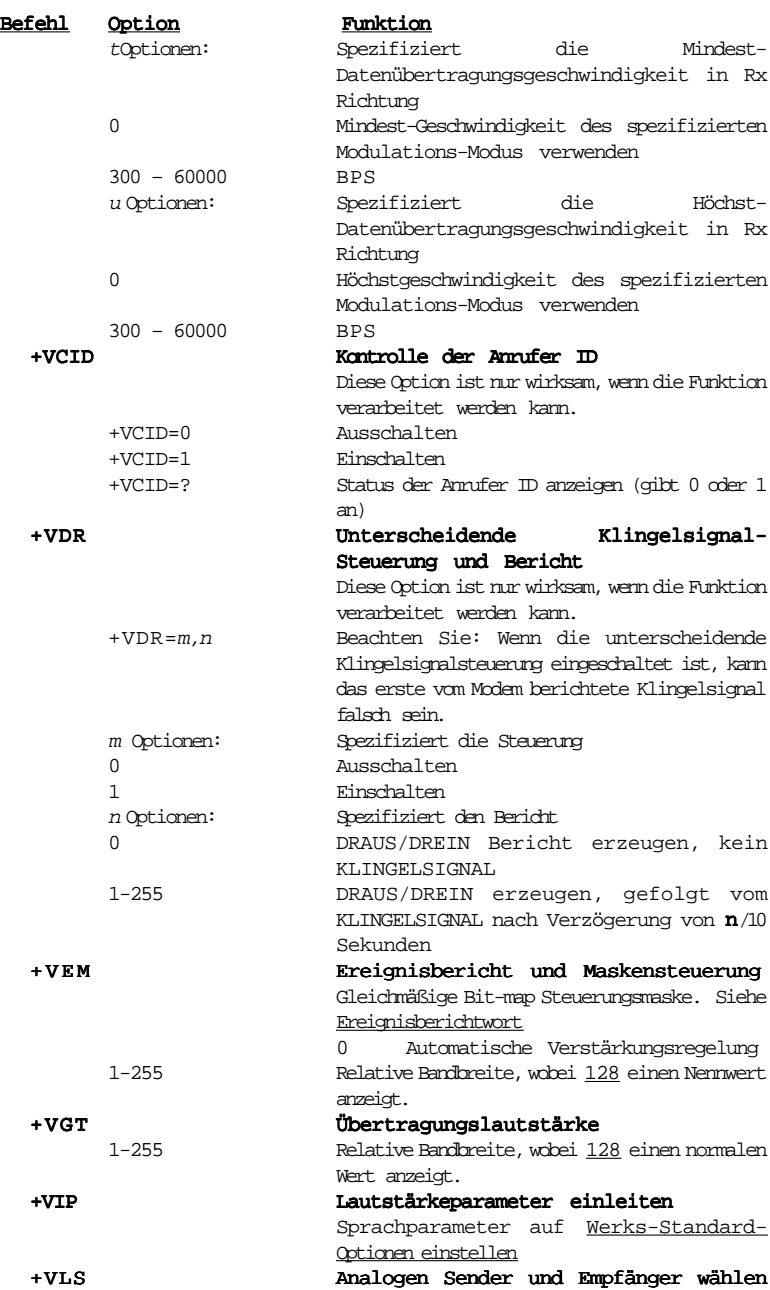

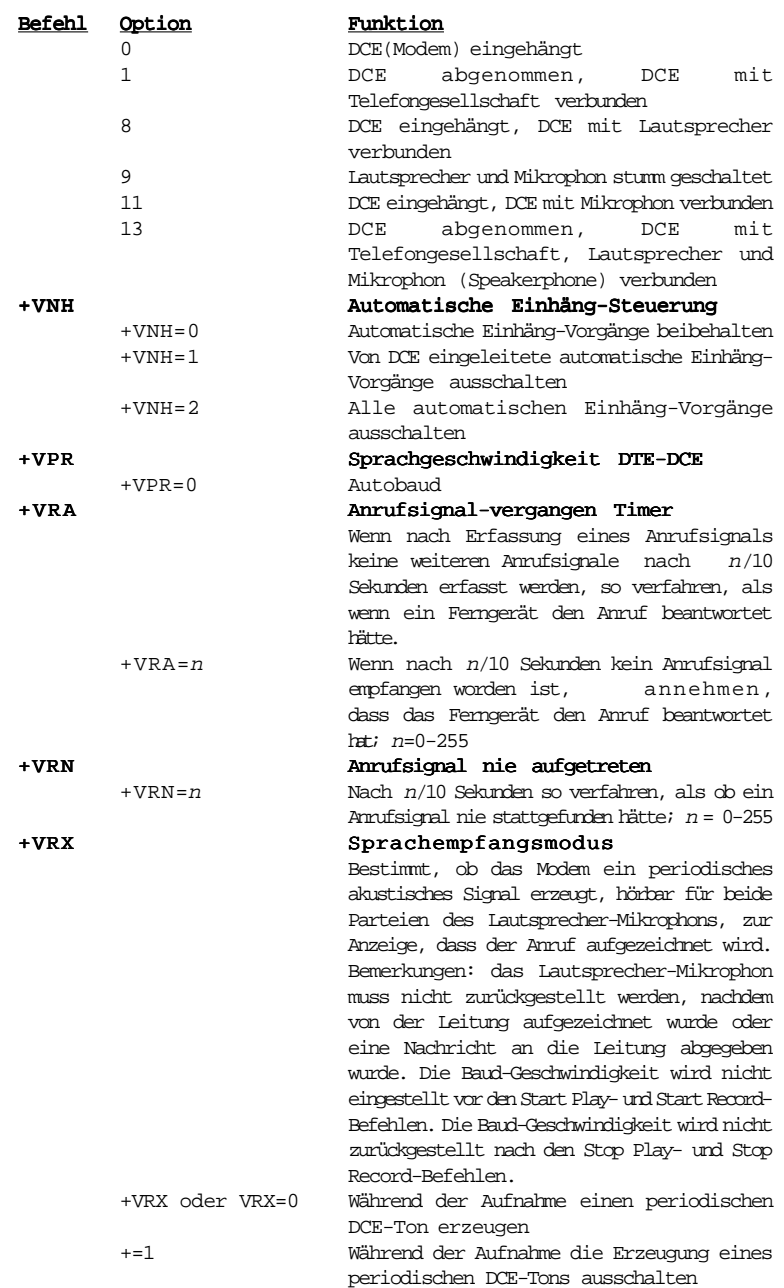

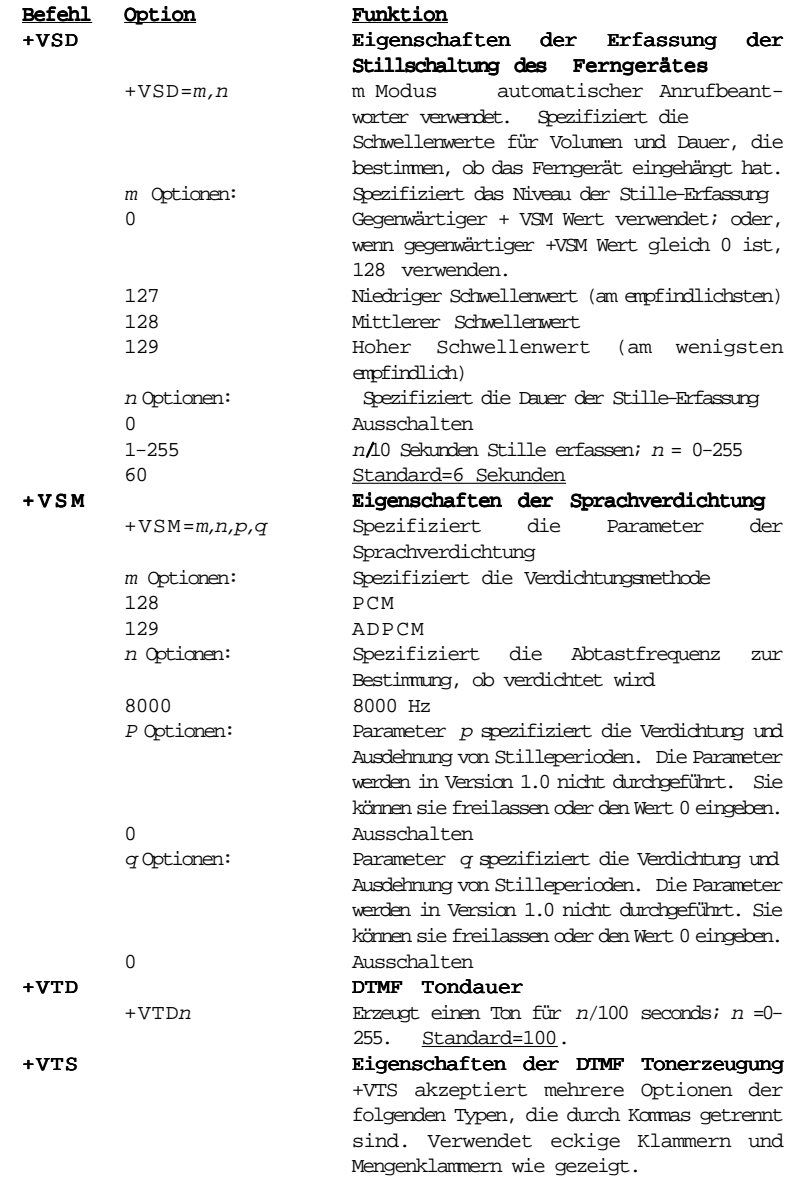

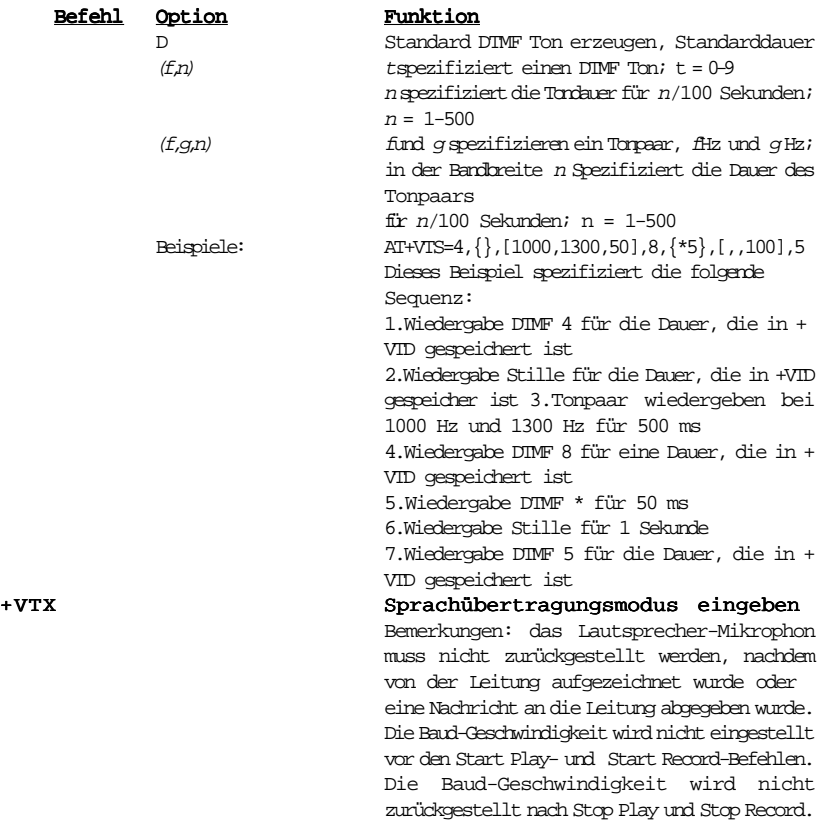

Ihr Modem besitzt 16 Register, die mit S0 bis S89 bezeichnet sind. Tabelle 6- 1 zeigt die Register, deren Funktionen und deren Standardvorgabewerte. In einigen Registern können die Werte über Befehle geändert werden. Wenn Sie einen Befehl zur Änderung eines Registerwertes verwenden, bleibt der Befehl solange wirksam, bis Sie Ihr Modem ausschalten oder zurücksetzen. Ihr Modem überprüft daraufhin die Funktionsmerkmale, die in seinem nichtflüchtigen Speicher festgelegt sind. Für Informationen über die Verwendung von AT-Befehlen zur Änderung der S-Register, siehe Abschnitt Fünf.

**HINWEIS:** Der Standardvorgabewert und der Bereich einiger unten aufgeführter S-Register kann je nach Land verschieden sein.

#### **Tabelle 6-1 S - Register**

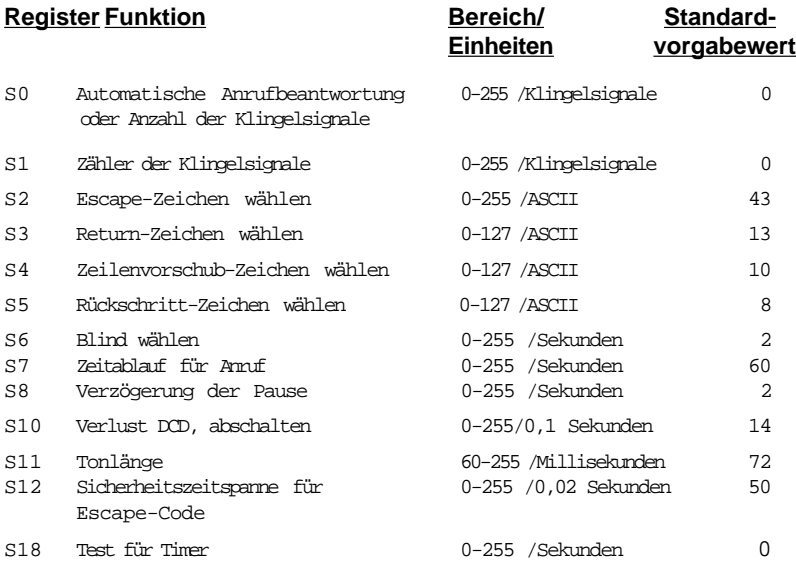

## **Abschnitt Sieben - Ereignisberichtwort**

Sie können den AT+VEM Befehl verwenden zur Bestimmung der Ereignisse, über die berichtet werden soll. Die Liste ist als Wort kodifiziert, das aus folgenden Bits besteht:

A 1 in einer Bit-Position zeigt an, dass ein Ereignis berichtet worden ist.

A 0 in einer Bit-Position zeigt an, dass ein Ereignis nicht berichtet worden ist.

BEACHTEN SIE: Lesen Sie die Bits von rechts nach links.

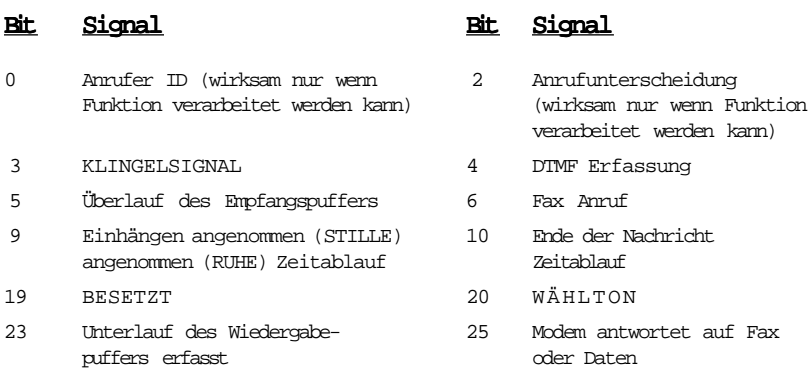